# **Daten sichten, bereinigen und integrieren mit OpenRefine**

**Ein Arbeitsblatt für Studenten von Data Science/Data Engineering und Interessierte**

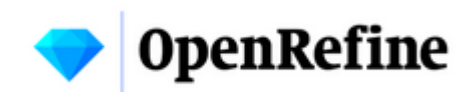

# **1. Einleitung**

## **Ziele**

Dieses Arbeitsblatt zeigt, wie Sie OpenRefine, ein Desktop-Tool für die Datenvorverarbeitung ohne Programmierung (Low-Coding), verwenden können. Es werden einige Möglichkeiten diskutiert mit Daten umzugehen.

Bei OpenRefine handelt es sich um ein Tool zum Sichten ('Explorieren'), Bereinigen (Aufarbeiten/Säubern), Integrieren und Anreichern von Daten.

Die Aufgaben bestehen aus realistischen Beispielen, welche das Arbeiten mit heterogenen Daten beinhaltet. Dabei soll aufgezeigt werden, wie man mit diesen Daten umzugehen hat, wenn man mit Problemen aus diesem Bereich konfrontiert wird.

Die Ziele dieses Arbeitsblattes sind:

- **OpenRefine** verstehen.
- OpenRefine nutzen, um **Daten zu sichten**.
- Herausforderungen verstehen, die heterogene Daten mit sich bringen können und OpenRefine nutzen, um Daten zu **bereinigen**.
- OpenRefine nutzen, um zwei Datensätze zu **zusammenzuführen**.
- OpenRefine zur **Anreicherung** von Daten mithilfe eines Geokodierungsdienstes verwenden.
- OpenRefine verwenden, um auf **strukturierte Daten** zuzugreifen, indem eine Webseite gescraped wird.

## **Zeitplanung**

Ungefähr eine Stunde für den Leseteil (ohne Aufgaben), zusätzlich ca. 1 Stunde und 15 Minuten für die Aufgaben - beide Angaben können je nach Wissensstand abweichen.

### **Voraussetzungen**

Um das Arbeitsblatt durcharbeiten zu können, brauchen Sie folgende Dinge:

- Hardware: Mindestens 1 GB an unbenutzten RAM
- Internetzugang (zum Herunterladen von der benötigten Software und Daten zusätzlich für die fortgeschrittenen Kapitel)
- Software: OpenRefine (verfügbar für Windows, Mac und Linux) zu installieren wie unten beschrieben.
- Daten: [OpenRefine Aufgabenblatt Daten](../../zips//Daten_OpenRefine.zip).

Folgende Themen können als Vorbereitung auf dieses Thema hilfreich sein:

- Grundlegendes Verständnis im Umgang mit Daten
- Grundlegendes Wissen über Datentypen
- Grundlagen in SQL

## **Installation von OpenRefine**

Um die Aufgaben durchführen zu können, muss OpenRefine auf der lokalen Maschine installiert werden (OpenRefine kann auch im Rahmen eines Kurses zur Verfügung gestellt werden). Für Windows wird die 'Windows kit with embedded Java' Version empfohlen, da man mit dieser auf eine Java-Installation verzichten kann. Auf Linux wird unabhängig von der Version eine Javainstallation vorausgesetzt. Getestete Browser für OpenRefine sind Firefox, Chrome und Safari. Internet Explorer und Edge sind nicht unterstützt. Eine Anleitung zur Installation von OpenRefine ist auf der [OpenRefine Website](https://docs.OpenRefine.org/manual/installing) zu finden.

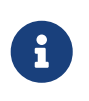

Wenn Sie auf Probleme stossen sollten, ist das [FAQ in der Anleitung](https://github.com/OpenRefine/OpenRefine/wiki/FAQ) eine erste Anlaufstelle. Alternativ können Sie auch direkt in der [Bedienungsanleitung](https://docs.OpenRefine.org/manual/troubleshooting) nach Lösungen suchen. Siehe auch diese [Help-Page](https://librarycarpentry.org/lc-open-refine/setup.html).

## **Struktur des Arbeitsblatts**

- Im nächsten Kapitel 2 werden die Grundlagen der Datenintegration und Datenanreicherung erläutert.
- In den Kapiteln 3 und 4 werden die Grundlagen und die Funktionsweise von OpenRefine erklärt.
- In Kapitel 5 wird erklärt, was Geokodierung ist und man diese in OpenRefine nutzen kann.
- In Kapitel 6 wird eine Wikipedia-Webseite mit OpenRefine gescraped.
- Die Übungen in den Kapiteln 4, 5 und 6 dienen dazu, die Kenntnisse über die Nutzung von OpenRefine zu vertiefen, indem ein ganzer Arbeitsablauf mit OpenRefine durchlaufen wird.

# **2. Über Datenintegration und Datenanreicherung**

**Daten** liegen im Wesentlichen entweder in strukturierter oder unstrukturierter Form vor. Mit **strukturierten** Daten meint man modellierte Daten mit einem zugewiesenen Datentyp. Eine Adressliste (in einer CSV-Datei) wird typischerweise als strukturierte Daten klassifiziert. **Unstrukturierte Daten** sind hingegen Daten welche z.B. als Fliesstext gespeichert werden, wie ein Roman. Mit dieser Art von Adressliste ist es unmöglich z.B. einen Serienbrief zu versenden. Aber selbst bei strukturierten Daten unterscheidet man zwischen heterogenen und potentiell inkonsistenten Daten. Mit **inkonsistenten Daten** meint man Daten mit vielen fehlenden Einträgen oder Daten welche im 'falschen' Format oder in der 'falschen' Form gespeichert wurden zumindest im Rahmen dieses Arbeitsblatts.

**Datenintegration** ist der Prozess des Vereinens von Daten aus verschiedenen Quellen zu einer einheitlichen Form. Der Integrationsprozess beginnt mit dem Importieren und beinhaltet Schritte wie Säubern, 'Schema-Mapping' und Transformieren. OpenRefine bietet dabei viele Werkzeuge an, welche hilfreich sein können für das Integrieren von Daten (mehr dazu in den Kapitel 3 und 4).

Ein typischer Integrationsprozess ist, wenn zwei Adresslisten unterschiedlicher, unabhängiger Quellen zusammengeführt werden sollen. Diesen Prozess werden wir in einer Aufgabe üben (mehr dazu im Kapitel 4).

**Datenanreicherung** ist ein Begriff, der für das 'Verbessern' und Komplettieren bereits existierender Daten steht. Dies kann auf verschiedenen Wegen passieren, wie z.B. Verbinden mit neuen Daten oder durch das Einbinden von externen Daten. Ein Beispiel dafür wäre das Hinzufügen von Koordinaten aufgrund von Postadressen. Dieser Prozess wird **Geocoding** genannt und erlaubt das Darstellen von Adressen auf einer Karte (mehr dazu im Kapitel 5).

Suchmaschinen setzen Crawler (oder Bots) ein, um das Web zu 'scrapen'. **Web-Scraping** ist der Prozess der Extraktion von Daten/Inhalten aus einer Website zur Analyse oder anderen Verwendung. Dabei wird das HTML-File einer Website eingelesen und nach Daten gefiltert. Ein Beispiel dazu kommt später als Aufgabe vor (siehe Kapitel 6).

# **3. OpenRefine Basics**

OpenRefine ist ein Anwendungstool, das lokal als eigenständige Anwendung auf Ihrem Computer läuft und einen Webbrowser als Benutzeroberfläche verwendet. OpenRefine ist in Java geschrieben und als Open-Source Projekt auf [GitHub](https://github.com/OpenRefine/OpenRefine) verfügbar und stammt aus der Verwaltung von Wissensdatenbanken, wie [Wikidata.](https://www.wikidata.org/) Es gibt übrigens auch Open-Source-Alternativen, die ähnliche Konzepte verfolgen, wie [Workbench](https://workbenchdata.com/) (in Python geschrieben).

OpenRefine liest und verwaltet grosse Mengen an tabellarischen Daten, die typischerweise unübersichtlich und unstrukturiert sind. Für die meisten seiner Funktionen benötigt OpenRefine keinen Internetzugang, da es lokal ausgeführt wird. Das führt dazu, dass die Daten ebenfalls alle lokal abgespeichert werden.

Unter Bezugnahme auf die in Kapitel 2 erwähnten generischen Aufgaben kann OpenRefine

folgendes tun:

- Untersuchung der Daten, z.B. Facettierung und Clustering.
- Bereinigung unübersichtlicher Daten, z.B. unstrukturierter (oder halb-strukturierter) Textdateien.
- Datentransformation Massentransformation von Daten, z.B. Datennormalisierung, Datenformatierung.
- Datenvalidierung und Deduplizierung.
- Datenabgleich mit externen Diensten, wie z.B. Wikidata.
- Zugriff auf Website-Daten.

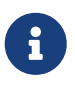

OpenRefine ist eine Desktopapplikation, die als Client-Server implementiert ist, mit einem Browser als Client. Das Prinzip von OpenRefine ist, dass Daten von einer Quelle (Datei, Service, Datenbank) gelesen werden und als Kopie - d.h. als eigenes OpenRefine Projekt - lokal gespeichert werden.

### **Die Benutzeroberfläche (GUI)**

OpenRefine bietet eine interaktive grafische Benutzeroberfläche (englisch: Graphical User Interface, GUI), die jeden Schritt der Arbeit mit Ihrem Datensatz visualisiert. Sie besteht aus einem Hauptfenster, in welchem die Daten angezeigt werden, an denen Sie gerade arbeiten.

Diese Tabelle ändert sich jedes Mal, wenn Sie eine Aktion wie Filtern oder Erstellen verschiedener Facetten durchführen. Der linke Teil der Benutzeroberfläche enthält eine Registerkarte, auf der sämtliche Facetten/Filter angezeigt werden, die sich derzeit auf den Datensatz auswirken. Hier können bereits erstellte Facetten und Filter angepasst werden. Jede Änderung wird direkt auf dem Datenblatt angewendet.

| Facet / Filter<br>Undo / Redo 2/2                                                                                                    | 72 rows                      |                       |                                                                      |                     |                                                                                                    |               |                                                                                                    |                                            |                                                               | Extensions: Wikidata -            |
|----------------------------------------------------------------------------------------------------|------------------------------|-----------------------|----------------------------------------------------------------------|---------------------|----------------------------------------------------------------------------------------------------|---------------|----------------------------------------------------------------------------------------------------|--------------------------------------------|---------------------------------------------------------------|-----------------------------------|
|                                                                                                    |                              | Show as: rows records | Show: 5 10 25 50 rows                                                |                     |                                                                                                    |               |                                                                                                    | $\epsilon$ first<br>« previous             | of 8 pages<br>$\blacksquare$                                  | last »<br>next                    |
| <b>Using facets and filters</b>                                                                                                    | $\blacktriangledown$ All     |                       | Record ID V Object Title                                             | Registration Number | <b>Warks</b>                                                                                                    |               | ▼ Production Date ▼ Provenance (Production) ▼ Provenance (History) ▼ Categories                                                                                                    |                                            |                                                               | Persistent Lini                   |
| Use facets and filters to select subsets.<br>of your data to act on. Choose facet                                                      | $\langle 1 \rangle$          | 390466                | Shearer's bicycle.<br>1910 - 1940                                    | 2009/9/1            | <b>NA</b>                                                                                                    | 1910 - 1940   | Maker: unknown: 1910 - 1940( NA                                                                                                    |                                            | Bicycles(Transport-Land                                       | http://www.powerho<br>im=390466   |
| and filter methods from the menus at<br>the top of each data column.<br>Not sure how to get started?<br><b>Watch these screencasts</b> |                              | 2. 389833             | 'Frog' bicycle lights<br>by Knog, 2004                               | 2008/229/2          | <b>NA</b>                                                                                                    | 2004          | Designer: Catalyst Design<br>Group: Melbourne, Victoria:<br>2004(Maker: Knog Pty Ltd:<br>China: 2008)                                                                                                    | <b>NA</b>                                  | Bicycle lamps/Transport-Land                                  | http://www.powerhc<br>inn+389833  |
|                                                                                                    | $\sim$ $\sim$                | 3. 389385             | 'Gator' bicycle lamp<br>by Knog, 2005 -<br>2006                      | 2008/229/1          | <b>NA</b>                                                                                                    | $2005 - 2006$ | Designer: unknown: 2005 -<br>2006lMaker: unknown: 2008l                                                                                                    | <b>NA</b>                                  | <b>Bicycle lamps</b>                                          | http://www.powerhc<br>inn=389385  |
|                                                                                                    |                              | 4. 387573             | Edworthy tandem<br>monkey bicycle.<br>1932 - 1936                    | 2008/197/2<br>edit  | Underneath an 1932 - 1936<br>image of a<br>wheel with<br>wings a logo<br>at the front of<br>the bike reads:<br>"De Lux /<br>Edworthy /<br>Cycle & Motor<br>Works /<br>Leichhardt /<br>Guildford /<br>Lidcombe'. |               | Maker: Edworthy, Silas:<br>Leichhardt, New South Wales:<br>1932 - 1936IMaker: Edworthy<br>Silas: Lidcombe, New South<br>Wales: 1932 - 1936(Maker:<br>Edworthy, Silas: Guildford,<br>New South Wales: 1932 -<br>19361 | User: Taronga Zoo:<br>Sydney: 1936 - 1940) | Bicycles(Transport-Land                                       | http://www.powerhcll<br>im+387573 |
|                                                                                                    | $\sim$ $\epsilon$            | 5. 387487             | Edworthy monkey<br>bicycle. 1932 - 1936                              | 2008/197/1          | Text on the<br>photograph<br>reads;<br>'Monkey<br>Circus /<br>Toronga [sic]<br>Park Zoo<br>Sydney / c.<br>1930s'                                                                                                | 1932 - 1936   | Maker: Edworthy, Silas:<br>Leichhardt. New South Wales:<br>1932 - 1936(Maker: Edworthy,<br>Silas; Lidcombe, New South<br>Wales; 1932 - 1936(Maker:<br>Edworthy, Silas; Guildford,<br>New South Wales: 1932 -<br>1936 | User: Taronga Zoo:<br>Sydney: 1936 - 1940) | Bicycles(Photographs(Transport-<br>Land/Documents             | http://www.powerho<br>inn=387487  |
|                                                                                                    | 6.                           | 126859                | <b>Bicycle training</b><br>rollers used by Ron<br>Cazev. 1930 - 1939 | 2007/53/2           | <b>NA</b>                                                                                                    | 1930 - 1939   | Maker: unknown: 1930 - 1939  NA                                                                                                    |                                            | Bicycle<br>accessories/Recreational and<br>Sporting Equipment | http://www.powerhc<br>inn=126859  |
|                                                                                                    | $\sqrt{2}$ $\sqrt{7}$ 362418 |                       | 'Blackbird' racing                                                   | 2007/53/1           | Letter 'B' in                                                                                                    | 1929 - 1939   | Maker: unknown: 1929 - 1939  NA                                                                                                    |                                            | Bicycles/Transport-                                           | http://www.powerhc                |

*Abbildung 1. OpenRefine GUI*

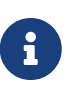

Dies sind einige wichtige Begriffe, die in OpenRefine verwendet werden: Da OpenRefine ein tabellarisches Datenmodell verwendet, gibt es **Columns** (ähnliche Begriffe: Feld, Attribute, Zellen) und **Rows** (ähnliche Begriffe: Datensätze, Zeilen). Dann gibt es noch die Option der **reconciliation** (ähnliche Begriffe: Integration, Zusammenführung), den Prozess des Abgleichs Ihres Datensatzes mit dem einer externen Quelle.

OpenRefine verfügt ausserdem über eine leistungsstarke **Undo/Redo** bzw. eine Historie-Funktion, sodass man ungehindert mit den Daten arbeiten und experimentieren kann, so viel man möchte. Jede Aktion, die Sie an einem Datensatz durchführen, wird von OpenRefine verfolgt und in diesem Fenster angezeigt, sodass man bequem alle gewünschten Transformationen an Ihrem Datensatz schnell und problemlos rückgängig machen kann.

| Facet / Filter                                             | <b>Undo / Redo 17/17</b>                        |  |
|------------------------------------------------------------|-------------------------------------------------|--|
|                                                            | Extract   Apply                                 |  |
| Filter:                                                    |                                                 |  |
| 0. Create project                                          |                                                 |  |
| 1. Text transform on 20 cells in column Nat:<br>join       | ([coalesce(cells['Nat'].value,"),coalesce(cells |  |
| 2 Reorder columns                                          |                                                 |  |
| 3 Text transform on 20 cells in column<br>Lastname: join   | ([coalesce(cells['Lastname'].value,''),coalesc  |  |
| 4 Reorder columns                                          |                                                 |  |
| 5. Text transform on 20 cells in column<br>Firstname: join | (Icoalesce(cells['Firstname'] value ") coalesc  |  |

*Abbildung 2. Undo/Redo Feature von OpenRefine.*

Sie können auch fast alle vorgenommenen Transformations-Schritte im JSON-Format exportieren. Ausgenommen sind z.B. Ändernungen an einzelnen Zelleninahlten. Das exportierte File kann dann an einem späteren Zeitpunkt wieder importiert werden.

Auf der linken Seite jeder Zeile in Ihrem Datensatz befinden sich ein Flaggen- und ein Sternsymbol. Die Markierung bleibt bestehen, auch wenn Sie Ihr Projekt schliessen/öffnen. Der Sinn dieser Markierung ist, dass der Benutzer bestimmte Zeilen mit einem Stern oder einer Flagge versehen kann, um diese auch später wiederzufinden.

Sterne/Flaggen können einzeln oder zu allen passenden Zeilen hinzugefügt werden, indem Sie die spezielle Spalte *All* verwenden. Eine 'Facettierung' (die Sie später im Arbeitsblatt lernen werden) nach Sternen/Flags ist ebenfalls möglich.

|     |                                             |     | <b>28 matching rows</b> (82 total)                           |               |                              |  |  |  |  |  |  |  |  |  |
|-----|---------------------------------------------|-----|--------------------------------------------------------------|---------------|------------------------------|--|--|--|--|--|--|--|--|--|
|     | Show as: rows records Show: 5 10 25 50 rows |     |                                                              |               |                              |  |  |  |  |  |  |  |  |  |
|     | All                                         |     | <b>File</b>                                                  | <b>CustID</b> | $\blacktriangleright$ Lastna |  |  |  |  |  |  |  |  |  |
|     |                                             | 2.  | address_list_original.xlsx#Exercise                          | 102           | Ragginger                    |  |  |  |  |  |  |  |  |  |
| ኢን  | ы                                           | 5.  | address_list_original.xlsx#Exercise<br>105<br>Fillinger      |               |                              |  |  |  |  |  |  |  |  |  |
| ਸ਼ਿ | اسلا                                        | 6.  | 106<br>address_list_original.xlsx#Exercise<br><b>Baillie</b> |               |                              |  |  |  |  |  |  |  |  |  |
| ☆   | ы                                           | 7.  | address_list_original.xlsx#Exercise                          | 107           | <b>Isler</b>                 |  |  |  |  |  |  |  |  |  |
| ਸ਼ੈ | ارسا                                        | 8.  | address_list_original.xlsx#Exercise                          | 108           | <b>Vlassidis</b>             |  |  |  |  |  |  |  |  |  |
| 53  | إسا                                         | 9.  | address_list_original.xlsx#Exercise                          | 109           | Ambühler                     |  |  |  |  |  |  |  |  |  |
| ਸ਼ੈ | c,                                          | 10. | address_list_original.xlsx#Exercise                          | 110           | Kellenberger                 |  |  |  |  |  |  |  |  |  |
| 52  | $L_{nl}$                                    | 12. | address_list_original.xlsx#Exercise<br>114<br>Kopf           |               |                              |  |  |  |  |  |  |  |  |  |
| 52  |                                             | 13. | address_list_original.xlsx#Exercise                          | 115           | Wüger                        |  |  |  |  |  |  |  |  |  |

*Abbildung 3. Die Sternen- und Flaggensymbole sind jeweils auf der linken Seite jeder Zeile zu finden*

## **Projekte**

Ein **Projekt** in OpenRefine steht jeweils für einen importierten Datensatz. Es wird erstellt, indem Sie bestehende Daten in OpenRefine importieren. Zuerst importieren Sie Ihre Daten (über einen der bereitgestellten Quellen), dann konfigurieren Sie die Parsing-Optionen und fahren mit der Erstellung des Projekts fort. Sobald Sie das Projekt erstellt haben, wird es in einer separaten Datei im OpenRefine-Verzeichnis gespeichert. Die ursprüngliche Datenquelle wird nach dem Erstellen des Projekts nicht mehr benötigt und wird auch nicht von OpenRefine verändert.

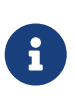

OpenRefine speichert die Daten in einem separaten Verzeichnis, nachdem das Projekt erstellt wurde, und verändert niemals die originale Datenquelle. Weitere Informationen darüber, wie OpenRefine mit Projekten umgeht und wie sie gespeichert werden, finden Sie in der [OpenRefine-Dokumentation.](https://docs.openrefine.org/manual/installing)

Das **Erkunden von Daten** in OpenRefine hilft Ihnen, mehr über Ihren Datensatz zu erfahren. Typische Fragen beim Erkunden sind:

- Welche Attribute sind Text, welche sind diskrete oder kontinuierliche Zahlen?
- Welche Art von Werten hat jedes Attribut?
- Wie sind die Werte verteilt?

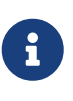

In OpenRefine gibt es unterschiedliche Arten, die Daten darzustellen. Im Wesentlichen unterscheidet man zwischen **Rows** und **Records**. Mehr Infos dazu gibt es auf der [OpenRefine Dokumentation](https://docs.openrefine.org/manual/exploring#rows-vs-records)

OpenRefine weist standardmässig jeder Zelle den Datentyp string zu. Nach Wunsch kann jedoch eine der folgenden Basistypen zugeordnet werden number, boolean, date ISO-8601. Diese Datentypen sind eine wichtige Voraussetzung, dass bestimmte Funktionen durchgeführt werden können z.B.

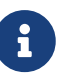

Man beachte, dass jeder Zelle ein eigener Datentyp zugeordnet wird. In diesem Punkt ähnelt OpenRefine Excel mehr als einer Datenbank, da in OpenRefine nicht zwingend alle Zellen einer Spalte denselben Datentyp haben - obschon dies mit Blick auf Auswertungen (und Datenbank-Tabellen) unabdingbar ist. Die Lösung dazu bieten OpenRefine-Funktionen (sog. *Facetten*), die unten beschrieben und geübt werden.

# **4. OpenRefine-Funktionen**

In diesem Abschnitt werden Sie zunächst den Reader/Input von OpenRefine kennenlernen und sich mit seinen Funktionen vertraut machen. Anschliessend werden Transformationsfunktionen thematisiert. Schlussendlich wird beschrieben, wie der Export von Daten in OpenRefine gehandhabt wird.

Eine der wertvollsten Funktionen von OpenRefine sind 'Facetten', die es ermöglichen, die Werte einer bestimmten Spalte schnell zu untersuchen, sowie Transformationen, die viele Optionen zur Manipulation der Daten bieten. Das Verstehen dieser Funktionen ist der Schlüssel zum Verständnis des gesamten 'Lebenszyklus' eines OpenRefine-Projekts und wird auch in den Übungen auf den Arbeitsblättern von Nutzen sein.

### **Importieren und Erkunden von Daten**

Um OpenRefine zu nutzen, muss zunächst eine Datei von Ihrer Maschine oder aus dem Internet importiert werden, aus der dann ein **Projekt** erstellt wird. Nach der Datenbereinigung/ manipulation können Sie die Daten dann in ein bestimmtes Dateiformat exportieren und verwenden.

### **Importieren**

Das Importieren ist der erste Schritt beim Arbeiten mit OpenRefine. Die folgenden Formate werden für den Import in OpenRefine unterstützt: CSV, TSV, JSON, XML, Microsoft Excel-Tabellen (.xslx, .xls), HTML-Tabellen (.html), Google Spreadsheets (online).

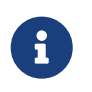

OpenRefine bietet auch die Möglichkeit, Daten aus einer bestehenden Datenbank oder aus Services zu importieren.

### **Facetten**

Nachdem man eine Datenquelle geöffnet hat, beginnt man normalerweise sich mit diesem Datensatz näher auseinanderzusetzen. Man will also den Dateninhalt 'sehen' und auch die Datentypen der Spalten bestimmen. Datentypen sind wichtig, weil sie das Arbeiten mit den Daten erleichtern, indem sie einzigartige Operationen ermöglichen. Einige grundlegende Datentypen sind Text, Zahl, Datum/Zeit, Boolean (true/false) und Enumeration (rot, gelb, grün).

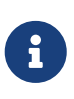

Datentypen sind wichtig. Programme wie Superset/Tableau/PowerBI und sogar MS Excel haben integrierte Funktionen, um den Typ zu erraten. In OpenRefine finden Sie die Option "Parse cell text into numbers, dates, …", wenn Sie ein CSV importieren.

Facetten sind eine wichtige Funktion von OpenRefine, die über Tabellenkalkulationen und traditionelle Datenbankwerkzeuge hinausgeht. Sie zeigen die Datenvarianz in einer bestimmten Spalte an. Die Facettierung ermöglicht es uns, einen besseren Überblick über den gesamten Datensatz zu erhalten und die Daten aus einer grösseren Perspektive zu betrachten.

Eine Facette gruppiert Werte (z.B. vom Datentyp Text oder numerisch), die sich in einer Spalte befinden, und ermöglicht es dem Benutzer, die Werte in verschiedenen Zellen gleichzeitig zu filtern und zu bearbeiten, was vergleichbar mit einer Browsing-Funktion ist.

Normalerweise werden Facetten für eine bestimmte Spalte erstellt, indem Sie auf die Spalte klicken, die Option *Facette* auswählen und dann auf eine der Facettenalternativen klicken. Wenn Sie z.B. **[ Text Facet ]** auswählen, wird der gesamte Inhalt der Spaltenzellen verglichen, um allgemeine Informationen über die Werte dieser Spalte anzuzeigen. Sie können nun entweder selber einen neuen Wert für den Facetteneintrag eingeben oder die OpenRefine-Option *Clustering* verwenden, die sich automatisch um die Facette kümmert, indem sie ähnliche Einträge zusammenfasst.

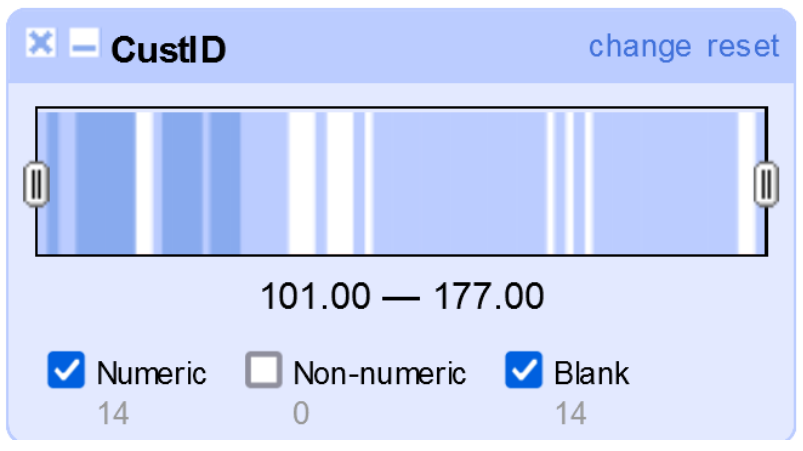

*Abbildung 4. Beispiel für eine nummerische Fassette* customer\_id

### **Filtern**

Es kann auch nach einem bestimmten Wert im Datensatz gefiltert werden, indem Sie die Option **[ Textfilter ]** im Dropdown-Menü der Spalte wählen. Dadurch wird ein Textfeld erstellt, in das Sie den Text einfügen können, den Sie zum Filtern der Spaltenwerte benötigen.

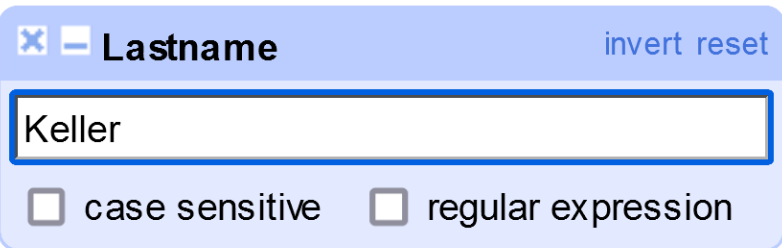

*Abbildung 5. Beispiel für das Filtern nach einem Text in der Spalte* Lastname

### **Clustering**

Clustering ist eine weitere wichtige Funktion zur Gruppierung ähnlicher Daten, die Ihnen hilft, Dateninkonsistenzen und Rechtschreibfehler zu erkennen. Dies ist bei vielen Datensätzen üblich.

Das Clustering kann durch Auswahl einer *Facette* auf der Spalte, die Sie clustern möchten, und durch Auswahl der Methode, mit der Sie Ihre Spaltenwerte clustern möchten, erfolgen.

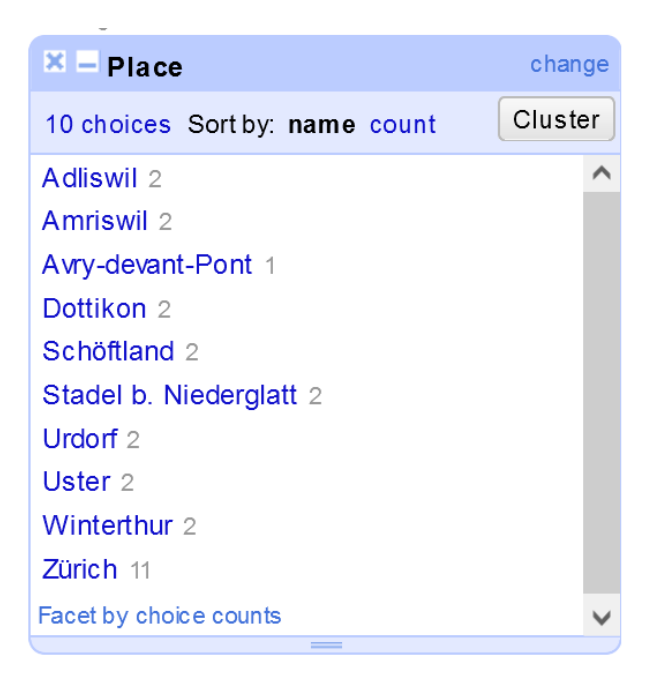

*Abbildung 6. Der Cluster-Button in OpenRefine*

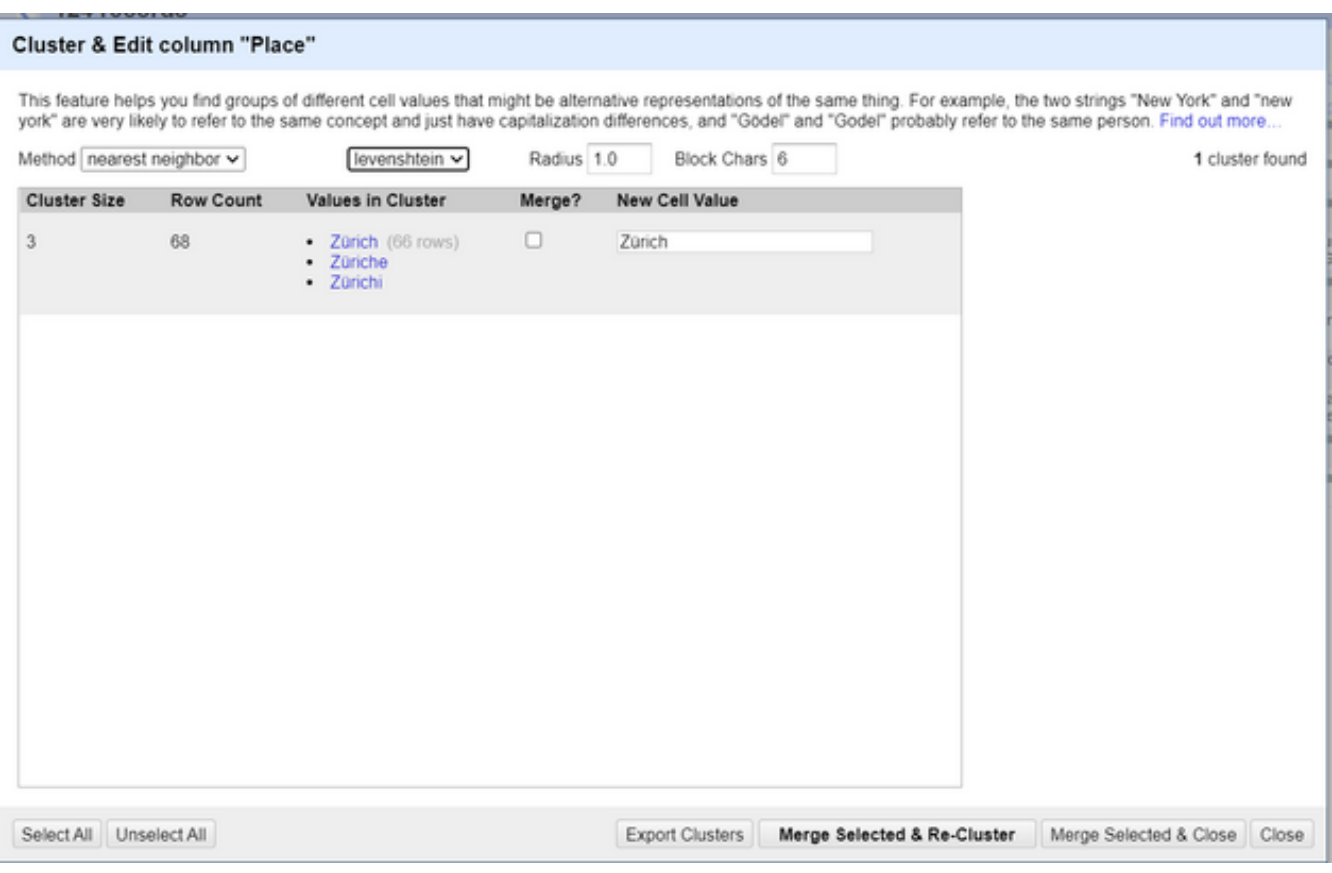

*Abbildung 7. Beispiel für das Benutzen der 'nearest neighbor' clustering Methode.*

Wie im obigen Bild zu sehen ist, handelt es sich um ein Beispiel für die Stadt *Zürich*, bei dem der

Name der Stadt absichtlich ein paar Mal falsch geschrieben wurde. Die Clustering-Funktion findet diese Rechtschreibfehler und bietet uns Optionen für die Behandlung dieser Arten von Rechtschreibfehlern.

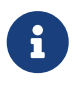

Weitere Informationen zum Clustering finden Sie auf dieser [OpenRefine-](https://docs.openrefine.org/manual/cellediting)[Dokumentationsseite](https://docs.openrefine.org/manual/cellediting).

## **Transforming**

OpenRefine bietet einige leistungsstarke Features/Funktionen für die Arbeit mit Daten. Einige Transformationsfunktionen umfassen unter anderem:

- Auf Wertebene:
	- String-Operationen
- Auf Feld-/Spaltenebene:
	- Teilen und Verbinden mehrwertiger Zellen
	- Berechnungen in Feldern
	- Hinzufügen von Konstanten
	- Verbinden (Verketten) von Feldern

Es gibt auch andere OpenRefine-Funktionen, mit denen Sie Ihren gesamten Datensatz mit nur wenigen Klicks umwandeln können (Massenbearbeitung), z.B.:

- Neuordnung von Spalten:
	- Einzelne Neuordnung befindet sich im Dropdown-Menü der **Spalte › Edit Column › Move column to [direction**].
	- Mehrfache Neuanordnung befindet sich im Dropdown-Menü der Spalte **All › Edit Column › Re-order / remove columns…**
- Umbenennung von Spalten:
	- Befindet sich im Dropdown-Menü der **Spalte › Edit Column › Rename this column**.
- Daten sortieren:
	- Im Dropdown-Menü der Spalte **[ Sort… ]**, danach müssen Sie den Datentyp der Spaltenwerte auswählen.

### **String Operations und Funktionen**

OpenRefine bietet einige schnelle Transformationsoperationen, die beim Umgang mit Daten nützlich sind. Sie können entweder eine der voreingestellten Transformationen verwenden (sofort einsatzbereit) oder die GREL-Sprache verwenden, um Ihre eigene Transformationsfunktion zu implementieren (erfordert leichte Programmierkenntnisse; siehe das separate Kapitel unten).

Einige der String-Operationen umfassen:

- Ersetzen von Anführungszeichen (häufig bei unsauberen Daten)
- Umwandlung von Text in andere Datentypen
- Schneiden von Leerzeichen oder anderen Sonderzeichen
- Escapen/Unterschneiden von HTML-Zeichen

Wenn man diese Operationen richtig einsetzt, kann man unordentliche Daten schnell in saubere und maschinenlesbare Informationen umwandeln.

Die Verwendung von *String-Operationen* in OpenRefine erfolgt durch Klicken auf die Option **[ Edit Cells ]** im Dropdown-Menü der Spalte. Bei der Verwendung von String-Operationen können Sie eine der voreingestellten Transformationen wählen, die von OpenRefine angeboten werden, oder eigene Transformationen mit der GREL-Sprache von OpenRefine schreiben, z.B. den Ausdruck value.toDate() (siehe Abschnitt unten).

### **Felder aufteilen**

Eine weitere wichtige Funktion von OpenRefine ist die *Split*-Funktion, die für die Aufteilung von Spaltenwerten in mehrere Spalten nützlich ist. Alles, was Sie tun müssen, ist, das Zeichen zwischen den Wörtern anzugeben, und dann teilt OpenRefine diese Zeichenfolgen für Sie in mehrere Spalten auf. Dies ist sehr häufig der Fall, wenn Sie mit unübersichtlichen Daten arbeiten, denn viele Daten in einer Spalte machen viel mehr Sinn, wenn sie in mehrere Spalten aufgeteilt werden.

Das *Aufteilen von Feldern* in OpenRefine erfolgt durch Klicken auf **[ Edit Column ]** und dann **[ Split into several Columns… ]**. Hier können Sie ein oder mehrere Trennzeichen oder eine Feldlänge für die Trennung Ihrer Spaltenwerte angeben.

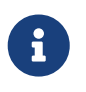

Sie können auch **mehrwertige Zellen** (mit zusätzlichen Optionen) aufteilen, indem Sie die Option **[ Split multi-valued Cells… ]** verwenden.

### **Felder verknüpfen**

Eine weitere Option, die gewissermassen das Gegenteil der Aufteilung von Feldern ist, heisst **[ Joining Fields ]** und wird verwendet, wenn Felder mit einem Trennzeichen (oder ohne) verbunden werden. Das Wort ist ziemlich selbsterklärend.

Das *Verbinden von Feldern* in OpenRefine erfolgt durch Klicken auf **[ Edit Column ]** und dann **[ Join Columns… ]**. Daraufhin werden Ihnen die zu verbindenden Spalten und das Trennzeichen zwischen den Inhalten der einzelnen Spalten zur Auswahl angeboten. Sie können die Ergebnisse in dieselbe Spalte schreiben oder spontan eine neue Spalte erstellen.

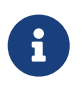

Sie können auch **mehrwertige Zellen** verbinden (genau wie bei der obigen Aufteilung), indem Sie die Option **[ Join multi-valued Cells… ]** verwenden.

## **Zusammenführung von Datensätzen aus verschiedenen Quellen**

Ein häufiges Szenario bei der Arbeit mit Daten ist der Bezug von Daten aus mehreren Quellen. Auch wenn die eingehenden Daten letztlich einem gemeinsamen Zweck dienen, ist die Struktur der Daten in den verschiedenen Quellen möglicherweise nicht identisch. Ein Beispiel hierfür wäre der Erhalt zweier Kundenlisten mit denselben Attributen, aber z.B. mit unterschiedlichen Spaltennamen. Obwohl es aus menschlicher Sicht so aussieht, als wären es dieselben Daten, ist das für Computer nicht der Fall. Dabei müssen verschiedene Techniken angewendet werden, um diese verschiedenen Quellen ähnlicher Daten zu integrieren oder besser gesagt zu 'verschmelzen'.

Beim Zusammenführen von Datensätzen gibt es in der Regel drei Arten von Fällen:

- 1. Erweitern des ersten Datensatzes um einen weiteren, der meist überlappende Spaltennamen hat, auch bekannt als **vertikal nach unten erweitern**.
- 2. Anreicherung des ersten Datensatzes um nur eine oder wenige Spalten eines anderen Hilfsdatensatzes, auch bekannt als **horizontale Erweiterung um eine oder wenige Spalten**
- 3. Erweitern des ersten Datensatzes und seiner Zeilen durch einen anderen ergänzenden Datensatz, ähnlich dem *SQL JOIN*, auch bekannt als **horizontal erweitern**.

In den Fällen 2 und 3 wird eine gemeinsame Spalte mit der Bezeichnung **Key** (Schlüssel) benötigt. Typische Schlüssel sind Identifikatoren wie Postleitzahlen, Postadressen (siehe Abschnitt Geokodierung weiter unten auf dem Arbeitsblatt), Ländercodes, Gemeindecodes, ISBN usw.

Einige der oben genannten Fälle werden in den Aufgaben 2 und 3 angewendet. Der erste Fall wird in Übung 2 und der zweite Fall in Übung 3 zur Anwendung kommen. Für den dritten Fall gibt es keine Übung auf diesem Arbeitsblatt, die ihn demonstriert. OpenRefine bietet derzeit keine direkte Lösung für diesen Fall.

## **Validierung und Deduplizierung**

### **Validierung des Datensatzes**

OpenRefine bietet auch Funktionen zur Validierung Ihrer Daten gegen einen anderen Datensatz. Dies kann durch die Erstellung einer *Benutzerdefinierten Textfacette* unter Verwendung der GREL-Funktion cell.cross() erfolgen, die Werte aus zwei verschiedenen Spalten vergleicht. Es gibt keinen nativen/geradlinigen Weg für die Validierung von Datensätzen, aber es kann durch die Verwendung von Funktionen erreicht werden, die sich auf die gleiche Weise wie die GREL-Funktion cell.cross() verhalten.

### **Daten-Deduplizierung**

Um die Daten zu entduplizieren, kann man beispielsweise das **Clustering** nach Schlüsselkollisionen verwenden, um ähnliche Daten zu finden. Anschliessend kann man die doppelten Daten manuell bewerten und entscheiden, was mit ihnen geschehen soll, nachdem der Clustering-Prozess abgeschlossen ist. Dies ist in der Regel eine recht unkomplizierte und effiziente Methode zur Deduplizierung eines Datensatzes.

## **Exportieren**

Wenn Sie die Arbeit mit den Daten abgeschlossen haben und die Daten im gewünschten Format vorliegen, ist der letzte Schritt das Exportieren dieser Daten in ein bestimmtes Dateiformat.

Die folgenden Formate werden für den Export in OpenRefine unterstützt: CSV, TSV, HTML-Tabelle, Microsoft Excel-Kalkulationstabelle (.xlsx, .xls), ODF-Kalkulationstabelle (.ods) und einige andere Export-Optionen.

## **Übung 1: Ein erster OpenRefine-Workflow**

In dieser Übung wird einen typischen Arbeitsablauf und den Lebenszyklus eines OpenRefine-Projekts demonstiert, von der Erstellung bis zur Fertigstellung der Daten für den Export.

### **Daten**

Für diese Aufgabe werden die Daten aus der Datei address list original.xlsx verwendet. Diese ist Teil des Zip-Archivs Daten OpenRefine.zip, das Sie von [dieser Seite](https://openschoolmaps.ch/pages/materialien.html#daten-sichten-bereinigen-und-integrieren-mit-openrefine) herunterladen können. (Gleicher Abschnitt wie dieses Arbeitsblatt.)

### **Schritt 1: Projekt erstellen**

Um ein Projekt (den eigentlichen Arbeitsbereich, in dem mit den Daten gearbeitet wird) zu erstellen, müssen Sie Folgendes tun:

- 1. Öffnen Sie OpenRefine in Ihrem lokalen Webbrowser.
- 2. Wählen Sie die Datei aus, mit der Sie arbeiten möchten (oder rufen Sie sie direkt aus dem Internet ab), in unserem Fall die Datei, welche Sie soeben über den obigen Link heruntergeladen haben.
- 3. Auf **[ Weiter ]** klicken.
- 4. Nachdem die zu importierende Datei ausgewählt ist, muss das Parsing konfiguriert werden. Die 'bevorzugten' Optionen werden automatisch von OpenRefine ausgewählt, aber sie können nach Belieben angepasst werden. (siehe [Abbildung 8](#page-13-0) unten).
- 5. Dem Projekt einen Namen geben und auf **[ Create Project ]** klicken, um das Projekt in OpenRefine zu erstellen und mit der Arbeit daran zu beginnen (auch zur späteren Verwendung gespeichert).

<span id="page-13-0"></span>

| <b>Create Project</b>                                                               |                                   |           | « Start Over Configure Parsing Options                    |                 |                           |      |                                     |    |                        |                                   | Project name address list original xlsx |                          | Tags                                                      |          | <b>Create Project »</b> |
|-------------------------------------------------------------------------------------|-----------------------------------|-----------|-----------------------------------------------------------|-----------------|---------------------------|------|-------------------------------------|----|------------------------|-----------------------------------|-----------------------------------------|--------------------------|-----------------------------------------------------------|----------|-------------------------|
| Open Project                                                                        |                                   | CustID    | Lastname                                                  | Firstname       | Date_Birth                |      | Nat Gender Kanton Street            |    |                        | ZipCd Place                       |                                         | <b>Domicile Country</b>  | Phone                                                     |          |                         |
| Import Project                                                                      | 1.                                | 101       | Hauser                                                    | Pascal          | 1973-05-19T23:00:00Z CH M |      |                                     | ZH | Röschibachstr. 77      |                                   | 8037 Zürich                             | CH                       | 044 530 81 97                                             |          |                         |
| Language Settings                                                                   | 2.                                |           | 102 Ragginger                                             | Jean-Pierre     | 1983-09-28T23:00:00Z      | CH M |                                     | ZH | Saatlenzelg 24         |                                   | 8050 Zürich                             | CH                       | 044 290 10 52                                             |          |                         |
|                                                                                     | 3.                                |           | 103 Faist                                                 | Jenny           | 1969-10-07T23:00:00Z CH F |      |                                     | ZH | Köschenrütistr. 69     |                                   | 8052 Zürich                             | CH                       | 044 882 63 32                                             |          |                         |
|                                                                                     | 4.                                |           | 104 Silberer                                              | Lucas           | 1977-06-23T23:00:00Z      | CH M |                                     | AG | Oberbodenstr. 10       |                                   | 5415 Nussbaumen AG                      | CH                       | 056 126 14 33                                             |          |                         |
|                                                                                     | 5.                                |           | 105 Fillinger                                             | Claude          | 1975-07-20T23:00:00Z      | CH M |                                     | ZH | Rieterstr, 93          |                                   | 8002 Zürich                             | CH                       | 044 623 40 22                                             |          |                         |
|                                                                                     | 6.                                |           | 106 Baillie                                               | Marianne        | 1980-08-10T23:00:00Z      | F    | E                                   | TG | Zielweg 5              |                                   | 8580 Amriswil                           | CH                       | 071 125 36 56                                             |          |                         |
|                                                                                     | 7.                                | 107 Isler |                                                           | Ruth            | 1979-11-20T23:00:00Z CH F |      |                                     | ZH | Weihermattstrasse 48   |                                   | 8902 Urdorf                             | CH                       | 044 141 97 32                                             |          |                         |
|                                                                                     | 8.                                |           | 108 Vlassidis                                             | <b>Stamatis</b> | 1970-12-21T23:00:00Z      | GR M |                                     | ZH | Brunnacherstr, 34      |                                   | 8174 Stadel b. Niederglatt              | CH                       | 044 790 05 07                                             |          |                         |
|                                                                                     | 9.                                |           | 109 Ambühler                                              | Urs             | 1977-07-28T23:00:00Z      | CH M |                                     | ZH | Gerechtigkeitsgasse 4  |                                   | 8002 Zürich                             | CH                       | 044 327 13 82                                             |          |                         |
|                                                                                     | 10.                               |           | 110 Kellenberger                                          | Kurt            | 1969-07-11T23:00:00Z CH M |      |                                     | ZH | Georgsstrasse 19       |                                   | 8055 Zürich                             | CH                       | 044 827 08 37                                             |          |                         |
|                                                                                     | 11.                               |           | 113 Peters                                                | Oliver          | 1975-10-16T23:00:00Z      | CH M |                                     | ZH | Ernastr. 26            |                                   | 8004 Zürich                             | CH                       | 044 919 66 62                                             |          |                         |
|                                                                                     | 12.                               |           | 114 Kopf                                                  | Andreas         | 1981-02-02T23:00:00Z      | CH M |                                     | ZH | Soodring 19/20         |                                   | 8134 Adliswil                           | CH                       | 044 549 33 62                                             |          |                         |
|                                                                                     | 13.                               |           | 115 Wüger                                                 | Heinrich        | 1977-09-19T23:00:00Z CH M |      |                                     | AG | Alte Hägglingerstr. 10 |                                   | 5605 Dottikon                           | CH                       | 056 126 35 54                                             |          |                         |
|                                                                                     | 14.                               |           | 116 Hutter                                                | Julien          | 1974-05-28T23:00:00Z CH M |      |                                     | AG | Dorfstr. 48            |                                   | 5040 Schöftland                         | CH                       | 062 126 49 66                                             |          |                         |
|                                                                                     | 15.                               |           | 117 Schneider-Weber                                       | Marianne        | 1972-08-28T23:00:00Z      | CH F |                                     | ZH | Bahnhofstr, 13         | 8001                              | Zürich                                  | CH                       | 044 604 88 57                                             |          |                         |
|                                                                                     | 16.                               |           | 118 Behrens                                               | Jasmine         | 1976-10-02T23:00:00Z D    |      | E                                   |    | Marktplatz 5           |                                   | 79196 Waldshut-Tiengen                  | D                        | 0049 7892 33 95                                           |          |                         |
|                                                                                     | 17.                               |           | 119 Casanova                                              | Antonio         | 1970-06-28T23:00:00Z      |      | M                                   | ZH | Berninastr, 67         |                                   | 8057 Zürich                             | CH                       | 044 197 52 27                                             |          |                         |
|                                                                                     | 18.                               |           | 120 Maurer                                                | Elisabeth       | 1982-07-15T22:00:00Z CH F |      |                                     | ZH | Brunnengasse 8         | 8400                              | Winterthur                              | CH                       | 052 126 63 82                                             |          |                         |
|                                                                                     | 19.                               |           | 121 Walder                                                | Karl            | 1979-03-01T23:00:00Z      | CH M |                                     | ZH | Zeltweg 12             |                                   | 8610 Uster                              | CH                       | 044 160 48 97                                             |          |                         |
|                                                                                     | 20.                               |           | 122 Hedbom                                                | Conrad          | 1975-04-23T23:00:00Z NL M |      |                                     | ZH | Im Sträler 5           |                                   | 8047 Zürich                             | CH                       | 044 382 68 77                                             |          |                         |
|                                                                                     | 21.                               |           | 123 Mende                                                 | Rudolf          | 1973-11-11T23:00:00Z      | D    | M                                   | ZH | Spielweg 7             |                                   | 8037 Zürich                             | CH                       | 044 401 20 42                                             |          |                         |
|                                                                                     | 22.                               |           | 124 Loss                                                  | Esther          | 1982-10-11T23:00:00Z      | CH F |                                     | ZH | Kartausstr. 4          |                                   | 8008 Zürich                             | CH                       | 044 438 23 72                                             |          |                         |
|                                                                                     | 23.                               |           | 125 Erhart                                                | Ilvo            | 1971-03-19T23:00:00Z      | CH M |                                     | SH | Im Riet 6              | 8200                              | Schaffhausen                            | CH                       | 052 126 99 17                                             |          |                         |
|                                                                                     | 24.                               |           | 126 Gerber                                                | Erik            | 1969-04-14T23:00:00Z CH M |      |                                     | ZH | Stampfenbachstr. 68    |                                   | 8006 Zürich                             | CH                       | 044 234 55 57                                             |          |                         |
|                                                                                     | 25.                               |           | 130 Rambousek                                             | Markus          | 1976-04-09T23:00:00Z CH M |      |                                     | TG | Industriestr. 5        |                                   | 8355 Aadorf                             | CH                       | 052 125 29 49                                             |          |                         |
|                                                                                     | 26.                               | 134 Gyr   |                                                           | Emanuela        | 1978-09-11T23:00:00Z      | CH F |                                     | ZH | Wiesenstrasse 18       | 8330                              | Pfäffikon ZH                            | CH                       | 043 126 70 89                                             |          |                         |
|                                                                                     | 27.                               |           | 136 Tanner                                                | Kurt            | 1970-04-01T23:00:00Z CH M |      |                                     | AG | Eversweg 2a            |                                   | 5000 Aarau                              | CH                       | 062 126 21 40                                             |          |                         |
|                                                                                     | 28.                               |           | 137 von Allmen                                            | Markus          | 1970-09-24T23:00:00Z      | CH M |                                     | ZH | Brandschenkestr, 84    |                                   | 8002 Zürich                             | CH                       | 044 216 03 92                                             |          |                         |
|                                                                                     | 29.                               |           | 138 Malfer                                                | Paul            | 1982-01-20T23:00:00Z      | CH M |                                     | ZH | Hofwiesenstr, 314      |                                   | 8050 Zürich                             | CH                       | 044 734 50 12                                             |          |                         |
|                                                                                     | 30.                               |           | 139 Studer                                                | Werner          | 1981-10-24T23:00:00Z CH M |      |                                     | ZH | Usterstrasse 10        | 8600                              | Dübendorf                               | CH                       | 044 179 00 62                                             |          |                         |
|                                                                                     | 31                                |           | 140 Kurer                                                 | Kevin           | 1979-06-01T23:00:007 CH M |      |                                     | 7H | Winkel 11              |                                   | 8466 Trüllikon                          | CH                       | 044 641 91 87                                             |          |                         |
| Parse data as<br><b>Excel files</b><br>Version 3.5.2 [e3efd4e]<br><b>JSON files</b> |                                   |           | Worksheets to Import<br>Select All<br><b>Unselect All</b> |                 |                           |      |                                     |    |                        | $\Box$ Ignore first<br>Parse next |                                         | $\Omega$<br>$\mathbf{1}$ | line(s) at beginning of file<br>line(s) as column headers |          |                         |
|                                                                                     |                                   |           |                                                           |                 | M                         |      | address list original.xlsx#Exercise |    |                        |                                   | 63 rows                                 | □ Discard initial        |                                                           | $\Omega$ | row(s) of data          |
| <b>Preferences</b>                                                                  |                                   |           | Line-based text files                                     |                 |                           |      |                                     |    |                        |                                   |                                         | □ Load at most           |                                                           | $\Omega$ | row(s) of data          |
| Help                                                                                | CSV / TSV / separator-based files |           |                                                           |                 |                           |      |                                     |    |                        |                                   |                                         |                          |                                                           |          |                         |

*Abbildung 8. Projekt Parsing-Optionen.*

OpenPetine Accurated for under

### **Schritt 2: Daten überprüfen**

Filtern Sie den Datensatz, um nur Kunden aus dem Kanton Zürich herauszufiltern und deren Adressen in einer neuen Spalte mit der vollständigen Adresse zusammenzuführen.

- 1. Erstellen Sie eine Textfacette auf der Spalte Kanton, um nur Kunden zu filtern, die im Kanton ZH wohnen.
- 2. Verschmelzen Sie die Spalten Street, Place und ZipCd zu einer neuen Spalte, getrennt durch das Zeichen , (ausser der Spalte ZipCd).
- 3. Fügen Sie die Landesvorwahl zu den Telefonnummern hinzu.
	- a. Fügen Sie +41 als Ländervorwahl hinzu (für die Schweiz)
	- b. Entfernen Sie die Vorwahl 0 aus den Telefonnummern
	- c. Entfernen Sie die Leerzeichen aus der Telefonnummer (z.B. +41445308197)

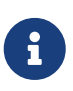

Eine Möglichkeit zur Manipulation von Zeichenketten (dritter Schritt) besteht in der Anwendung des folgenden GREL-Ausdrucks: value.replace(value, "+41" + value.substring(1)).replace(" ", ""). Es gibt selbstverständlich noch andere Möglichkeiten.

#### **Schritt 3: Daten Exportieren**

Nachdem Sie die oben genannten Aufgaben erledigt haben, können Sie Ihren Datensatz (Projekt) exportieren, indem Sie auf **Export › Excel 2007+** klicken. OpenRefine exportiert dann Ihren aktuellen Datensatz in eine neue Excel-Tabelle.

## **Übung 2: Integrieren eines anderen Datensatzes**

In dieser Übung werden Sie einen Quell-Datensatz in einen vorgegebenen Ziel-Datensatz integrieren. Der Quelldatensatz enthält ähnliche Daten wie der Zieldatensatz, jedoch mit unterschiedlichen Spaltennamen und Strukturen. Solche Szenarien kommen im praktischen Umfeld relativ oft vor, da es eine Vielzahl von Datenquellen mit praktisch denselben Daten gibt. Letztendlich müssen alle diese Datenquellen, in einem endgültigen Datensatz zusammengeführt werden, der alle Daten aus allen Quellen enthält.

Sie werden verschiedene Methoden und Techniken in OpenRefine anwenden müssen, um zwei Datensätze erfolgreich in einen einzigen zusammenzuführen. Dazu gehören das Aufteilen/Zusammenführen von Feldern, das Mapping verschiedener Attribute, die Deduplizierung der Daten usw.

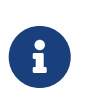

Diese Übung dient auch zur Veranschaulichung des ersten Falls (*vertikal nach unten erweitern*) des Kapitels *Datensätze aus verschiedenen Quellen verbinden*, das Sie zuvor im Arbeitsblatt gelesen haben.

#### **Daten**

Für diese Aufgabe werden die Daten aus den Files address\_list\_original.xlsx & address list scrambled.xlsx verwendet.

#### **Schritt 1: Projekt erstellen**

Wenn Sie die beiden Excel-Tabellen heruntergeladen haben, erstellen Sie das Projekt, indem Sie:

- Hochladen der beiden Dateien als Projektdateien (OpenRefine unterstützt den Import mehrerer Dateien).
- Wählen Sie beide Dateien auf der Seite **[ Zu importierende Dateien auswählen ]**.
- Belassen Sie die Standard-Parsing-Optionen und klicken Sie auf **[ Projekt erstellen ]**.

### **Schritt 2: Integration der Daten**

Der *Zieldatensatz* ist derselbe wie in der ersten Übung, und hier geht es darum, einen anderen Datensatz, d. h. den *Quelldatensatz* (mit ähnlichen Spaltennamen und -werten) in den *Zieldatensatz* zu integrieren, einschliesslich korrektem Mapping und erfolgreicher Datenintegration und Deduplizierung.

Nachdem Sie das Projekt erstellt haben, sehen Sie eine neue Spalte mit der Bezeichnung File, die der Datei entspricht, zu der der Datensatz gehört. Diese Spalte File wird auch als **Key** (Schlüssel)- Spalte bezeichnet, wenn zwei Datensätze zusammengeführt werden, da sie die Spalte ist, auf die sich unser Datensatz stützt, um zu unterscheiden, woher die Daten stammen (siehe auch den ersten Fall im Kapitel *Datensätze aus verschiedenen Quellen zusammenführen* weiter oben im Arbeitsblatt).

Der Datensatz zeigt eine Summe aller Zeilen aus beiden Dateien, die alle Spalten aus beiden Dateien enthalten. Nachdem die Datensätze aus der ersten Datei (Original-/Zieldatensatz) zu Ende sind, beginnt die Anzeige der Datensätze aus der zweiten Datei (verschlüsselter/Quellendatensatz). Sie

werden auch feststellen, dass einige Spalten (absichtlich) denselben Namen haben und daher jeder Datensatz Daten zu diesen Spalten enthält.

Nachfolgend finden Sie einige Screenshots, die zeigen, wie die Daten aussehen und wie sich die Datensätze von der ersten zur zweiten Datei entwickeln.

| 82 rows                   |     |                                             |                              |                                |                                 |                               |                           |    |                 |                        |                             | Extensions: Wikidata -                  |
|---------------------------|-----|---------------------------------------------|------------------------------|--------------------------------|---------------------------------|-------------------------------|---------------------------|----|-----------------|------------------------|-----------------------------|-----------------------------------------|
|                           |     | Show as: rows records Show: 5 10 25 50 rows |                              |                                |                                 |                               |                           |    |                 |                        |                             | « first < previous 1 - 25 next > last » |
| $\blacktriangleright$ All |     | $\blacktriangleright$ File                  | $\blacktriangleright$ CustID | $\blacktriangleright$ Lastname | $\blacktriangleright$ Firstname | Н▼<br>Date Birth              | $\blacktriangleright$ Nat | ∣▼ | Gender V Kanton | ∣▼∣<br><b>Street</b>   | $\blacktriangleright$ ZipCd | $\blacktriangleright$ Place             |
|                           | 1.  | address list original.xlsx#Exercise         | 101                          | Hauser                         | Pascal                          | 1973-05-19T23:00:00Z          | CH                        | M  | ZH              | Röschibachstr. 77      | 8037                        | Zürich                                  |
|                           | 2.  | address list original.xlsx#Exercise         | 102                          | Ragginger                      | Jean-Pierre                     | 1983-09-28T23:00:00Z          | CH                        | M  | ZH              | Saatlenzelg 24         | 8050                        | Zürich                                  |
|                           | 3.  | address list original.xlsx#Exercise         |                              | 103 Faist                      | Jenny                           | 1969-10-07T23:00:00Z          | CH                        | F  | ZH              | Köschenrütistr. 69     | 8052                        | Zürich                                  |
|                           | 4   | address list original.xlsx#Exercise         | 104                          | Silberer                       | Lucas                           | 1977-06-23T22:00:00Z          | CH                        | M  | AG              | Oberbodenstr. 10       | 5415                        | Nussbaumen AG                           |
|                           | 5.  | address list original.xlsx#Exercise         |                              | 105 Fillinger                  | Claude                          | 1975-07-20T23:00:00Z          | CH                        | M  | ZH              | Rieterstr. 93          |                             | 8002 Zürich                             |
|                           | 6.  | address_list_original.xlsx#Exercise         | 106                          | Baillie                        | Marianne                        | Mon Aug 11 00:00:00 CEST 1980 | F                         | F  | TG              | Zielweg 5              | 8580                        | Amriswil                                |
|                           | 7.  | address list original.xlsx#Exercise         |                              | 107 Isler                      | Ruth                            | 1979-11-20T23:00:00Z          | CH                        | F  | ZH              | Weihermattstrasse 48   |                             | 8902 Urdorf                             |
|                           | 8.  | address list original.xlsx#Exercise         | 108                          | Vlassidis                      | <b>Stamatis</b>                 | 1970-12-21T23:00:00Z          | GR                        | M  | ZH              | Brunnacherstr. 34      | 8174                        | Stadel b. Niedergla                     |
|                           | 9.  | address list original.xlsx#Exercise         | 109                          | Ambühler                       | Urs                             | 1977-07-28T22:00:00Z          | CH                        | M  | ZH              | Gerechtigkeitsgasse 4  | 8002                        | Zürich                                  |
|                           | 10  | address list original.xlsx#Exercise         | 110                          | Kellenberger                   | Kurt                            | 1969-07-11T23:00:00Z          | CH                        | M  | ZH              | Georgsstrasse 19       | 8055                        | Zürich                                  |
|                           | 11. | address list original.xlsx#Exercise         |                              | 113 Peters                     | Oliver                          | 1975-10-16T23:00:00Z          | CH                        | M  | ZH              | Ernastr. 26            | 8004                        | Zürich                                  |
|                           | 12. | address list original.xlsx#Exercise         |                              | 114 Kopf                       | Andreas                         | 1981-02-02T23:00:00Z          | CH                        | M  | ZH              | Soodring 19/20         | 8134                        | Adliswil                                |
|                           | 13. | address list original.xlsx#Exercise         |                              | 115 Wüger                      | Heinrich                        | 1977-09-19T22:00:00Z          | CH                        | M  | AG              | Alte Hägglingerstr. 10 | 5605                        | Dottikon                                |
|                           | 14  | address list original.xlsx#Exercise         |                              | 116 Hutter                     | Julien                          | 1974-05-28T23:00:00Z          | CH                        | M  | AG              | Dorfstr. 48            |                             | 5040 Schöftland                         |
|                           | 15. | address list original.xlsx#Exercise         |                              | 117 Schneider-Weber            | Marianne                        | 1972-08-28T23:00:00Z          | CH                        | F  | ZH              | Bahnhofstr. 13         | 8001                        | Zürich                                  |
|                           | 16. | address list original.xlsx#Exercise         |                              | 118 Behrens                    | Jasmine                         | 1976-10-02T23:00:00Z          | D                         | F  |                 | Marktplatz 5           | 79196                       | Waldshut-Tiengen                        |
|                           | 17. | address list original.xlsx#Exercise         |                              | 119 Casanova                   | Antonio                         | 1970-06-28T23:00:00Z          |                           | M  | ZH              | Berninastr. 67         | 8057                        | Zürich                                  |
|                           | 18. | address list original.xlsx#Exercise         | 120                          | Maurer                         | Elisabeth                       | Fri Jul 16 00:00:00 CEST 1982 | CH                        | F  | ZH              | Brunnengasse 8         | 8400                        | Winterthur                              |
|                           | 19. | address list original.xlsx#Exercise         |                              | 121 Walder                     | Karl                            | 1979-03-01T23:00:00Z          | CH                        | M  | ZH              | Zeltweg 12             | 8610 Uster                  |                                         |
|                           | 20  | address list original.xlsx#Exercise         | 122                          | Hedbom                         | Conrad                          | 1975-04-23T23:00:00Z          | NL                        | M  | ZH              | Im Sträler 5           | 8047                        | Zürich                                  |
|                           |     | 21 address list original visy#Evercise      |                              | 123 Mende                      | Rudolf                          | 1073-11-11T23:00:007          | D.                        | M  | 7H              | Snielwen 7             |                             | 8037 Zürich                             |

*Abbildung 9. Daten in der Tabelle*

| 82 rows                   |     |                                             |                        |                                |                         |                                           |     |                                            |                              |                                      |      |                  | Extensions: Wikidata -                   |                                |
|---------------------------|-----|---------------------------------------------|------------------------|--------------------------------|-------------------------|-------------------------------------------|-----|--------------------------------------------|------------------------------|--------------------------------------|------|------------------|------------------------------------------|--------------------------------|
|                           |     | Show as: rows records Show: 5 10 25 50 rows |                        |                                |                         |                                           |     |                                            |                              |                                      |      |                  | « first < previous 51 - 75 next > last » |                                |
| $\blacktriangleright$ All |     | $\blacktriangleright$ File                  | $\triangledown$ Custin | $\blacktriangleright$ Lastname | $\  \cdot \ $ Firstname | Date_Birth                                |     | $\triangledown$ Nat $\triangledown$ Gender | $\blacktriangleright$ Kanton | $\parallel \bullet \parallel$ Street |      | ▼ ZipCd ▼ Place  | Domicile Count                           |                                |
|                           |     | www.eee_net_enginet.neen_averence           |                        | .                              | <b>COMPANY</b>          | <b>CONTRACTOR</b><br>00:00:00 CET<br>1971 |     |                                            |                              | <b>TRESPONDED PROTECTIVES</b>        |      |                  |                                          | $^{\prime}$                    |
|                           |     | 57. address list original.xlsx#Exercise     |                        | 169 Bosshard                   | Greti                   | Sat Jul 03<br>00:00:00 CET<br>1976        | CH. | F                                          | ZH                           | Im Holzerhurd<br>11/172              |      | 8046 Zürich      | CH                                       | $\mathbf{0}$                   |
|                           | 58. | address_list_original.xlsx#Exercise         |                        | 170 Wernli                     | Thomas                  | Wed Jun 11<br>00:00:00 CET<br>1975        | CH. | M                                          | AG                           | Ziegelrain 18                        | 5000 | Aarau            | CH                                       | $\mathbf{0}$<br>$\overline{A}$ |
|                           | 59. | address list original.xlsx#Exercise         |                        | 171 Herget                     | Dieter                  | Sat May 02<br>00:00:00 CEST<br>1981       | CH  | M                                          | ZH                           | Hubstr. 47                           |      | 8303 Bassersdorf | CH                                       | $\mathbf 0$<br>$\overline{9}$  |
|                           | 60. | address_list_original.xlsx#Exercise         |                        | 172 Spieler                    | Erich                   | Sun Jan 26<br>00:00:00 CET<br>1975        | CH. | M                                          | 7H                           | Eichrainstr. 13                      | 8052 | Zürich           | CH                                       | $\circ$                        |
|                           | 61. | address list original.xlsx#Exercise         | 173                    | Meier                          | Pia                     | Tue Jan 13<br>00:00:00 CET<br>1976        | CH  | F                                          | <b>TG</b>                    | Seestr. 23                           | 8596 | Scherzingen      | CH                                       | $\Omega$<br>3                  |
|                           | 62. | address list original.xlsx#Exercise         |                        | 176 Dällenbach                 | Werner                  | Sat Dec 17<br>00:00:00 CET<br>1977        | CH. | M                                          | 7H                           | Pflanzschulstr. 4                    | 8400 | Winterthur       | CH                                       |                                |
|                           | 63. | address list scrambled.xlsx#Exercise        |                        |                                |                         |                                           |     |                                            | 7H                           | Saatlenzelg 24                       |      | Zürich           | CH                                       |                                |

*Abbildung 10. Neue Daten aus der zweiten Datei*

### **Schritt 2.1 Zusammenführung und Standardisierung der Spalten aus beiden Dateien**

Zunächst müssen Sie die Spaltennamen (aus beiden Dateien) überprüfen und herausfinden, welche von ihnen zueinander gehören. Dieser Teil muss manuell durchgeführt werden.

Wenn Sie herausgefunden haben, dass die beiden Spalten der gleichen Sache entsprechen, müssen Sie diese zusammenführen. Dadurch werden alle Werte aus den beiden Dateien in einer einzigen Spalte zusammengefasst. Achten Sie darauf, dass Sie den *separator* leer lassen, wenn Sie die Spalten verbinden.

Sie werden sehen, dass in den verbundenen Spalten die erste Spalte auch die Werte aus der zweiten Spalte übernimmt und Sie einen Wert für jede unserer Zeilen (aus beiden Dateien) haben

#### werden.

|                          | 82 rows |                                 |                       |                |                                                                      |                          |    |   |           |                         |                  |                          |                              | Extensions: Wikidata -                             |          |
|--------------------------|---------|---------------------------------|-----------------------|----------------|----------------------------------------------------------------------|--------------------------|----|---|-----------|-------------------------|------------------|--------------------------|------------------------------|----------------------------------------------------|----------|
|                          |         | Show as: rows records           | Show: 5 10 25 50 rows |                |                                                                      |                          |    |   |           |                         | $\epsilon$ first | « previous               | $\overline{7}$<br>of 9 pages | next                                               | last »   |
| $\blacktriangledown$ All |         | <b>v</b> File                   |                       |                | v CustiD v Lastname v Firstname v Date Birth v Nat v Gender v Kanton |                          |    |   |           | v Street                |                  | v ZipCd v Place          | Domicile Country             | $\blacktriangledown$ Phone $\blacktriangledown$ Na |          |
|                          | 61.     | address list original.xlsx      |                       | 173 Meier      | Pia                                                                  | 1976-01-<br>12T23:00:00Z | CH |   | <b>TG</b> | Seestr. 23              |                  | 8596 Scherzingen         | CH                           | 071 127<br>20 38                                   |          |
|                          | 62.     | address list original.xlsx      |                       | 176 Dällenbach | Werner                                                               | 1977-12-<br>16T23:00:00Z | CH | M | ZH        | Pflanzschulstr. 4       | 8400             | Winterthur               | CH                           | 052 125<br>93 12                                   |          |
|                          | 63.     | address list scrambled.xlsx     |                       |                |                                                                      |                          | CH |   | ZH        | Saatlenzelg 24          |                  | Zürich                   | CH                           |                                                    | Raggir   |
|                          |         | 64. address list scrambled.xlsx |                       |                |                                                                      |                          | CH |   | <b>VS</b> | Gerbiweg 67             |                  | Bürchen                  | CH                           |                                                    | Pabst    |
|                          | 65.     | address_list_scrambled.xlsx     |                       |                |                                                                      |                          | CH |   | AG        | Oberbodenstr. 10        |                  | Nussbaumen<br>AG         | CH                           |                                                    | Garcia   |
|                          | 66.     | address list scrambled.xlsx     |                       |                |                                                                      |                          | F  |   | <b>FR</b> | Zürichstrasse 42        |                  | Avry-devant-<br>Pont     | <b>FR</b>                    |                                                    | Fillinge |
|                          | 67.     | address list scrambled.xlsx     |                       |                |                                                                      |                          | F  |   | <b>TG</b> | Zielweg 5               |                  | Amriswil                 | CH                           |                                                    | Baillie  |
|                          | 68.     | address list scrambled.xlsx     |                       |                |                                                                      |                          | CH |   | ZH        | Weihermattstrasse<br>48 |                  | <b>Urdorf</b>            | CH                           |                                                    | Isler    |
|                          | 69.     | address list scrambled.xlsx     |                       |                |                                                                      |                          | GR |   | ZH        | Brunnacherstr. 34       |                  | Stadel b.<br>Niederglatt | CH                           |                                                    | Vlassic  |
|                          |         | 70. address list scrambled.xlsx |                       |                |                                                                      |                          | CH |   | ZH        | Gerechtigkeitsgasse     |                  | Zürich                   | CH                           |                                                    | Ambüh    |

*Abbildung 11. Die Spalten* Nat *und* Nationality *werden verbunden.*

Führen Sie nun das Gleiche für alle übrigen Spalten durch und Sie erhalten einen Datensatz mit konsistenten Spalten.

Wenn Sie alle richtigen Spalten verbunden haben, entfernen Sie die anderen Spalten aus der zweiten Datei. Auf diese Weise sollten Sie einen Datensatz erhalten, der alle Daten aus beiden Dateien enthält, jedoch mit einheitlichen und standardisierten Spaltennamen (einige Spalten haben in beiden Dateien denselben Namen haben).

|                          | 82 rows        |                            |        |                       |                 |                       |              |                 |                 |                         |                            |                          | Extensions: Wikidata - |                   |
|--------------------------|----------------|----------------------------|--------|-----------------------|-----------------|-----------------------|--------------|-----------------|-----------------|-------------------------|----------------------------|--------------------------|------------------------|-------------------|
|                          |                | Show as: rows records      |        | Show: 5 10 25 50 rows |                 |                       |              |                 |                 |                         | $\epsilon$ first           | 1<br>« previous          | of 9 pages<br>next     | last              |
| $\blacktriangledown$ All |                | $T$ File                   | CustiD | v Lastname            | Firstname       | Date Birth            | <b>v</b> Nat | <b>v</b> Gender | <b>v</b> Kanton | v Street                | $\blacktriangledown$ ZipCd | <b>T</b> Place           | Domicile Country       | <b>T</b> Phone    |
|                          |                | address list original.xlsx |        | 101 Hauser            | Pascal          | 1973-05-<br>19T23:00Z | CH           | M               | ZH              | Röschibachstr. 77       | 8037.0                     | Zürich                   | CH                     | 044 530 81<br>97  |
|                          | 2 <sup>2</sup> | address list original.xlsx |        | 102 Ragginger         | Jean-Pierre     | 1983-09-<br>28T23:00Z | CH           | M               | ZH              | Saatlenzelg 24          | 8050.0                     | Zürich                   | CH                     | 044 290 10<br>52  |
|                          | 3              | address list original.xlsx |        | 103 Faist             | Jenny           | 1969-10-<br>07T23:00Z | CH           |                 | ZH              | Köschenrütistr. 69      | 8052.0                     | Zürich                   | CH                     | 044 882 63<br>32  |
|                          | 4.             | address list original.xlsx | 104    | Silberer              | Lucas           | 1977-06-<br>23T23:00Z | CH           | м               | AG              | Oberbodenstr. 10        | 5415.0                     | Nussbaumen AG            | CH                     | 056 126 14<br>33. |
|                          | 5.             | address list original.xlsx |        | 105 Fillinger         | Claude          | 1975-07-<br>20T23:00Z | CH           | M               | ZH              | Rieterstr. 93           | 8002.0                     | Zürich                   | CH                     | 044 623 40<br>22  |
|                          | 6.             | address list original.xlsx | 106    | Baillie               | Marianne        | 1980-08-<br>10T23:00Z | E            |                 | TG              | Zielweg 5               | 8580.0                     | Amriswil                 | CH                     | 071 125 36<br>56  |
|                          | 7.             | address list original.xlsx |        | 107 Isler             | Ruth            | 1979-11-<br>20T23:00Z | CH           |                 | ZH              | Weihermattstrasse<br>48 | 8902.0                     | Urdorf                   | CH                     | 044 141 97<br>32  |
|                          | 8.             | address_list_original.xlsx | 108    | Vlassidis             | <b>Stamatis</b> | 1970-12-<br>21T23:00Z | GR           | M               | ZH              | Brunnacherstr, 34       | 8174.0                     | Stadel b.<br>Niederglatt | CH                     | 044 790 05<br>O7  |
|                          | 9.             | address list original xisx |        | 109 Ambühler          | <b>Urs</b>      | 1977-07-<br>28T23:00Z | CH           | M               | ZH              | Gerechtigkeitsgasse     | 8002.0                     | Zürich                   | CH                     | 044 327 13<br>82  |
|                          | 10.            | address list original.xlsx | 110    | Kellenberger          | Kurt            | 1969-07-<br>11T23:00Z | CH           | M               | ZH              | Georgsstrasse 19        | 8055.0                     | Zürich                   | CH                     | 044 827 08<br>37  |

*Abbildung 12. Das Datenset nachdem die Spalten verbunden wurden.*

#### **Schritt 2.2 Deduplizierung der Daten**

Der nächste Schritt besteht darin, die Daten zu entduplizieren. Einige Daten aus der zweiten Datei sind auch in der ersten Datei vorhanden, was bedeutet, dass es sich um Duplikate handelt, die Sie entfernen und nur einen der Einträge behalten müssen. Es gibt auch andere Daten in der zweiten Datei, die in der ersten Datei nicht vorhanden sind (d.h. keine Duplikate), sodass Sie diese nicht entfernen müssen.

Damit ein Datensatz als doppelt gilt, muss die folgende Bedingung erfüllt sein: Wenn der Vorname, der Nachname und das Geburtsdatum identisch sind, handelt es sich um dieselbe Person, d.h. um ein Duplikat.

Dazu müssen Sie die Funktion *Duplikate-Facette* verwenden, die sich unter **Facet › Customized facets › Duplicates facet** befindet.

| $\blacktriangledown$ All |     | $ightharpoonup$ File        | $\blacktriangledown$ Custi $D$ |                           |            |                   | V Lastname V Firstname V Date Birth |    | <b>v</b> Nat | <b>v</b> Gender                               | <b>Wanton</b> | <b>v</b> Street   |
|--------------------------|-----|-----------------------------|--------------------------------|---------------------------|------------|-------------------|-------------------------------------|----|--------------|-----------------------------------------------|---------------|-------------------|
|                          | 52. | address list original.xlsx. | 164                            | Facet                     | ٠          | <b>Text facet</b> |                                     |    |              | F                                             | ZH            | Grubenstr. 11     |
| ŵ                        | 49. | address list original.xlsx  | 161                            | <b>Text filter</b>        |            |                   | Numeric facet                       |    |              | M                                             | ZH            | Auwiesenstr. 45   |
| ₩.                       | 9.  | address list original.xlsx. | 109                            | Edit cells<br>Edit column | ×<br>r     |                   | Timeline facet<br>Scatterplot facet |    |              | M                                             | ZH            | Gerechtigkeitsgas |
| ŵ                        | 70. | address_list_scrambled.xlsx |                                | Transpose                 | ۰          |                   | Custom text facet                   |    |              | M                                             | ZH            | Gerechtigkeitsgas |
| юT                       | 6.  | address list original.xlsx. | 106                            | Sort                      | r          |                   | Custom Numeric Facet                |    |              | F                                             | <b>TG</b>     | Zielweg 5         |
| ŵ                        | 67. | address list scrambled.xlsx |                                | View                      | ١          |                   | Customized facets                   | ٠  |              | Word facet                                    |               |                   |
| юT                       | 16. | address list original.xlsx. | 118                            | Reconcile                 | ٠          |                   | 1976-10-<br>02T23:00Z               | D  |              | <b>Duplicates facet</b>                       |               |                   |
| ŵ                        | 57. | address list original.xlsx  | 169                            | Bosshard                  | Greti      |                   | 1976-07-<br>02T23:00Z               | CH |              | Numeric log facet                             |               |                   |
| K.                       | 56. | address list original.xlsx. | 168                            | Brülisauer                | <b>Bob</b> |                   | $1971 - 12$<br>08T23:00Z            | CH |              | 1-bounded numeric log facet                   |               |                   |
| ŵ.                       | 17. | address list original.xlsx  | 119                            | Casanova                  | Antonio    |                   | 1970-06-<br>28T23:00Z               |    |              | Text length facet<br>Log of text length facet |               |                   |
|                          |     |                             |                                |                           |            |                   |                                     |    |              | Unicode char-code facet                       |               |                   |
|                          |     |                             |                                |                           |            |                   |                                     |    |              | Facet by error                                |               |                   |
|                          |     |                             |                                |                           |            |                   |                                     |    |              | Facet by null                                 |               |                   |
|                          |     |                             |                                |                           |            |                   |                                     |    |              | Facet by empty string                         |               |                   |

*Abbildung 13. Option "Facetten duplizieren" in OpenRefine.*

Diese Facette gibt false zurück, wenn der Wert kein Duplikat ist, und true, wenn der Wert ein Duplikat ist. In unserem Fall geht es darum, drei Facetten zu erstellen, die die Spalte Firstname, Lastname und Date\_Birth auf Duplikate überprüfen.

Erstellen Sie drei Facetten für die drei Spalten und wählen Sie den Wert true für jede dieser Spalten. Dadurch werden die Spalten zurückgegeben, die nun in allen drei Werten der ausgewählten Spalten (unserem Ziel) doppelt vorhanden sind.

| <b>Facet / Filter</b>         | Undo / Redo 17 / 17             |                           | 28 matching rows (82 total)                 |                                                              |                                 |                               |                           |                              |                              |                              |                             |                             |               |
|-------------------------------|---------------------------------|---------------------------|---------------------------------------------|--------------------------------------------------------------|---------------------------------|-------------------------------|---------------------------|------------------------------|------------------------------|------------------------------|-----------------------------|-----------------------------|---------------|
| Refresh                       | Reset All Remove All            |                           | Show as: rows records Show: 5 10 25 50 rows |                                                              |                                 |                               |                           |                              |                              |                              |                             |                             |               |
| $x -$ Lastname                | $\hat{}$<br>change invert reset | $\blacktriangleright$ All | $\blacktriangledown$ File                   | $\blacktriangleright$ Custill $\blacktriangleright$ Lastname | $\blacktriangleright$ Firstname | Date_Birth                    | $\blacktriangleright$ Nat | $\blacktriangleright$ Gender | $\blacktriangleright$ Kanton | $\blacktriangleright$ Street | $\blacktriangleright$ ZipCd | $\blacktriangleright$ Place | Domicile Coun |
| 1 choices Sort by: name count |                                 | 2.                        | address list original.xlsx#Exercise         | 102 Ragginger                                                | Jean-Pierre                     | 1983-09-28T23:00:00Z          | CH                        | M                            | ZH                           | Saatlenzelg 24               |                             | 8050 Zürich                 | CH            |
| true 28                       | exclude                         | 5.                        | address list original.xlsx#Exercise         | 105 Filinger                                                 | Claude                          | 1975-07-20T23:00:00Z          | CH                        | - 14                         | ZH                           | Rieterstr. 93                |                             | 8002 Zürich                 | CH            |
| Facet by choice counts        |                                 | 6.                        | address list original.xlsx#Exercise         | 106 Bailie                                                   | Marianne                        | Mon Aug 11 00:00:00 CEST 1980 | F                         | E                            | <b>TG</b>                    | Zielweg 5                    |                             | 8580 Amriswil               | CH            |
|                               |                                 | 7                         | address list original.xlsx#Exercise         | 107 Islen                                                    | Ruth                            | 1979-11-20T23:00:00Z          | CH                        | -F.                          | ZH                           | Weihermattstrasse 48         |                             | 8902 Urdorf                 | CH            |
|                               |                                 | 8.                        | address list original.xlsx#Exercise         | 108 Vlassidis                                                | <b>Stamatis</b>                 | 1970-12-21T23:00:00Z          | <b>GR</b>                 | M                            | ZH                           | Brunnacherstr. 34            |                             | 8174 Stadel b. Niederglatt  | <b>CH</b>     |
|                               |                                 | 9.                        | address list original.xlsx#Exercise         | 109 Ambühler                                                 | Urs                             | 1977-07-28T22:00:00Z          | CH                        | M                            | ZH                           | Gerechtigkeitsgasse 4        |                             | 8002 Zürich                 | CH            |
|                               |                                 | 10.                       | address list original.xlsx#Exercise         | 110 Kellenberger                                             | Kurt                            | 1969-07-11T23:00:00Z          | CH                        | M                            | ZH                           | Georgsstrasse 19             |                             | 8055 Zürich                 | <b>CH</b>     |
|                               |                                 |                           | 12. address list original.xlsx#Exercise     | 114 Kopf                                                     | Andreas                         | 1981-02-02T23:00:00Z          | CH                        | M                            | ZH                           | Soodring 19/20               |                             | 8134 Adliswil               | CH            |
|                               |                                 |                           | 13. address list original.xlsx#Exercise     | 115 Wüger                                                    | Heinrich                        | 1977-09-19T22:00:00Z          | <b>CH</b>                 | M                            | AG                           | Alte Hägglingerstr, 10       | 5605                        | <b>Dottikon</b>             | <b>CH</b>     |
|                               |                                 | 14.                       | address list original.xlsx#Exercise         | 116 Hutter                                                   | Julien                          | 1974-05-28T23:00:00Z          | CH                        | M                            | AG                           | Dorfstr. 48                  | 5040                        | Schöftland                  | <b>CH</b>     |
|                               |                                 |                           | 15. address list original.xlsx#Exercise     | 117 Schneider-Weber                                          | Marianne                        | 1972-08-28T23:00:00Z          | CH                        | F                            | ZH                           | Bahnhofstr. 13               | 8001                        | Zürich                      | CH            |
|                               |                                 |                           | 17. address list original.xlsx#Exercise     | 119 Casanova                                                 | Antonio                         | 1970-06-28T23:00:00Z          |                           | M                            | ZH                           | Berninastr, 67               | 8057                        | Zürich                      | CH            |
|                               |                                 | 18.                       | address_list_original.xlsx#Exercise         | 120 Maurer                                                   | Elisabeth                       | Fri Jul 16 00:00:00 CEST 1982 | CH                        | F                            | ZH                           | Brunnenoasse 8               | 8400                        | Winterthur                  | CH            |
| $x$ – Firstname               | change invert reset             | 19.                       | address list original.xlsx#Exercise         | 121 Walder                                                   | Karl                            | 1979-03-01T23:00:00Z          | CH                        | M                            | ZH                           | Zetweg 12                    |                             | 8610 Uster                  | CH            |
| 1 choices Sort by: name count |                                 | 63.                       | address_list_scrambled.xlsx#Exercise        | Ragginger                                                    | Jean-Pierre                     | 1983-09-28T23:00:00Z          | CH                        | M                            | ZH                           | Saatlenzelo 24               | 8050                        | Zürich                      | CH            |
| true 28                       | exclude                         | 66.                       | address list scrambled.xlsx#Exercise        | Filinger                                                     | Claude                          | 1975-07-20T23:00:00Z          | Е                         | M                            | <b>FR</b>                    | Zürichstrasse 42             |                             | 1644 Avry-devant-Pont       | <b>FR</b>     |
| Facet by choice counts        |                                 | 67.                       | address list scrambled.xlsx#Exercise        | <b>Bailie</b>                                                | Marianne                        | Mon Aug 11 00:00:00 CEST 1980 | F                         |                              | <b>TG</b>                    | Zielweg 5                    | 8580                        | Amriswil                    | CH            |
|                               |                                 | 68.                       | address list scrambled.xlsx#Exercise        | Isler                                                        | Ruth                            | 1979-11-20T23:00:00Z          | CH                        | F                            | ZH                           | Weihermattstrasse 48         | 8902                        | Urdorf                      | CH            |
|                               |                                 | 69.                       | address list scrambled.xlsx#Exercise        | Vlassidis                                                    | <b>Stamatis</b>                 | 1970-12-21T23:00:00Z          | GR                        | M                            | ZH                           | Brunnacherstr. 34            |                             | 8174 Stadel b. Niederglatt  | <b>CH</b>     |
|                               |                                 |                           | 70. address list scrambled.xlsx#Exercise    | Ambühler                                                     | Urs                             | 1977-07-28T22:00:00Z          | CH                        | M                            | ZH                           | Gerechtigkeitsgasse 4        |                             | 8002 Zürich                 | CH            |
|                               |                                 |                           | 71. address_list_scrambled.xlsx#Exercise    | Kellenberger                                                 | Kurt                            | 1969-07-11T23:00:00Z          | CH                        | M                            | ZH                           | Georgsstrasse 19             |                             | 8055 Zürich                 | CH            |
|                               |                                 |                           | 73. address list scrambled.xlsx#Exercise    | Kopf                                                         | Andreas                         | 1981-02-02T23:00:00Z          | CH                        | M                            | ZH                           | Soodring 19/20               |                             | 8134 Adliswil               | CH            |
|                               |                                 |                           | 74. address_list_scrambled.xlsx#Exercise    | Wüger                                                        | Heinrich                        | 1977-09-19T22:00:00Z          | CH                        | M                            | AG.                          | Alte Hägglingerstr. 10       |                             | 5605 Dottikon               | CH            |
|                               |                                 |                           | 75. address_list_scrambled.xlsx#Exercise    | Hutter                                                       | Julien                          | 1974-05-28T23:00:00Z          | CH                        | M                            | AG                           | Dorfstr. 48                  | 5040                        | Schöftland                  | CH            |
|                               |                                 | 76.                       | address_list_scrambled.xlsx#Exercise        | Schneider-Weber                                              | Marianne                        | 1972-08-28T23:00:00Z          | CH                        | F                            | ZH                           | Bahnhofstr, 13               | 8001                        | Zürich                      | <b>CH</b>     |
|                               |                                 | 78.                       | address list scrambled.xlsx#Exercise        | Casanova                                                     | Antonio                         | 1970-06-28T23:00:00Z          | п.                        | M                            | ZH                           | Berninastr, 67               | 8057                        | Zürich                      | <b>CH</b>     |
|                               |                                 | 79.                       | address list scrambled.xlsx#Exercise        | Maurer                                                       | Elisabeth                       | Fri Jul 16 00:00:00 CEST 1982 | CH                        | F                            | ZH                           | Brunnengasse 8               | 8400                        | Winterthur                  | <b>CH</b>     |
| $x$ – Date Birth              | change invert reset             | 80.                       | address list scrambled.xlsx#Exercise        | Walder                                                       | Karl                            | 1979-03-01T23:00:00Z          | CH                        | M                            | ZH                           | Zeltweg 12                   |                             | 8610 Uster                  | CH            |
| 1 choices Sort by: name count |                                 |                           |                                             |                                                              |                                 |                               |                           |                              |                              |                              |                             |                             |               |

*Abbildung 14. Anwenden aller doppelten Facetten auf den Datensatz.*

Nun bleiben alle doppelten Datensätze übrig, d.h. gleicher Vorname, gleicher Nachname und gleiches Geburtsdatum. Die nächste Aufgabe besteht darin, die Datensätze alphabetisch nach einer der drei Spalten zu sortieren (z.B. nach Firstname). Nachdem Sie die Spalte sortiert haben, wählen Sie oben in der Menuleiste **[ Sort ]** und dann **[ Reorder rows permanently ]**. Dies ist notwendig,

um die nächste Funktion zu verwenden, die die doppelten Datensätze (ausser dem ersten) ausblendet.

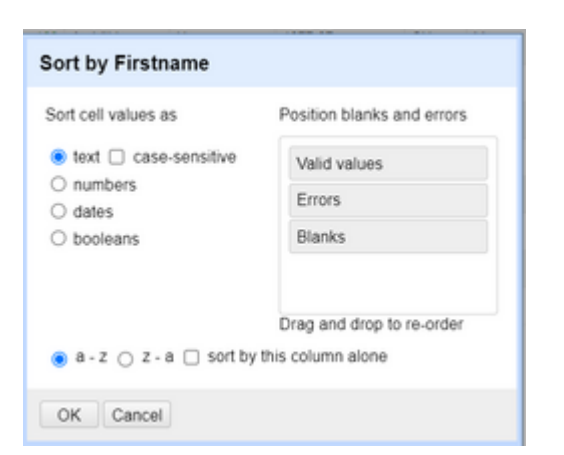

*Abbildung 15. Sortierung nach der Spalte* Firstname*.*

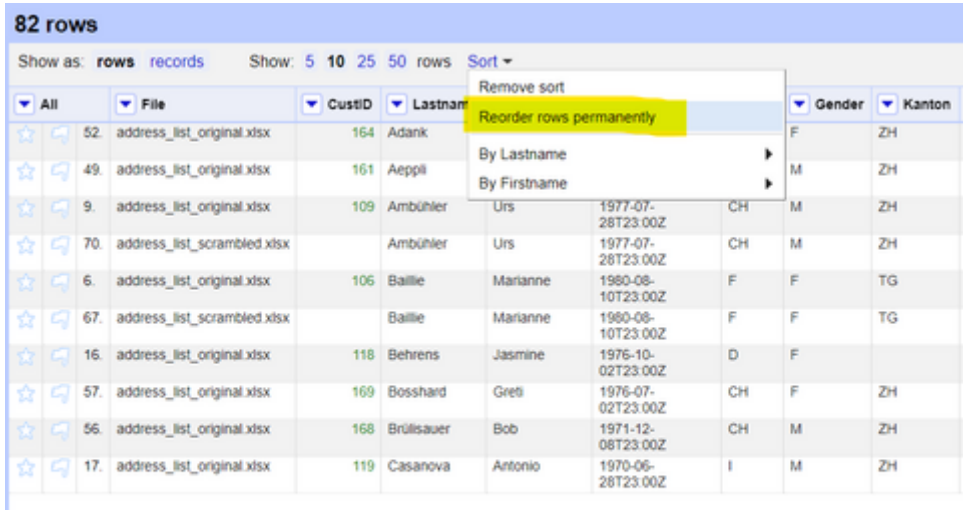

*Abbildung 16. Persistieren der sortierten Werte.*

Wenn Sie die Zeilen endgültig neu sortiert haben (ein notwendiger Schritt), markieren Sie die Spalte, die Sie sortiert haben, und klicken Sie auf **Edit Cells › Blank down**. Dadurch werden alle doppelten Datensätze (abgesehen von einem Eintrag) ausgeblendet, was genau das ist, was hier benötigt wird.

Jetzt müssen Sie die Zeilen nach Leerzeichen facettieren. Dies ist eine benutzerdefinierte OpenRefine-Facette, die Sie unter **Facet › Customized Facets › Facet by blank (null or empty string)** finden.

|                           |         |            |                                     | <b>Wat</b> |                                               | Gender <b>W</b> Kanton | <b>v</b> Street         |    |
|---------------------------|---------|------------|-------------------------------------|------------|-----------------------------------------------|------------------------|-------------------------|----|
| Facet                     | ٠       | Text facet |                                     |            | F                                             | ZH                     | Grubenstr. 11           |    |
| <b>Text filter</b>        |         |            | Numeric facet                       |            | M                                             | ZH                     | Auwiesenstr. 45         |    |
| Edit cells<br>Edit column | ٠<br>۰  |            | Timeline facet<br>Scatterplot facet |            | M                                             | ZH <sub>1</sub>        | Gerechtigkeitsgass      |    |
| Transpose                 | ٠       |            | Custom text facet                   |            | M                                             | ZH                     | Gerechtigkeitsgass<br>s |    |
| Sort                      |         |            | Custom Numeric Facet                |            | F                                             | <b>TG</b>              | Zielweg 5               |    |
| View                      | ٠       |            | Customized facets                   | ٠          | Word facet                                    |                        |                         |    |
| Reconcile                 | ٠       |            | 1976-10-<br>02T23:00Z               | D          | Duplicates facet                              |                        |                         |    |
| Bosshard                  | Greti   |            | 1976-07-<br>02T23:00Z               | CH         | Numeric log facet                             |                        |                         |    |
| <b>Brülisauer</b>         | Bob     |            | 1971-12-<br>08T23:00Z               | CH         | 1-bounded numeric log facet                   |                        |                         | 41 |
| Casanova                  | Antonio |            | 1970-06-<br>28T23:00Z               |            | Text length facet<br>Log of text length facet |                        |                         |    |
|                           |         |            |                                     |            | Unicode char-code facet                       |                        |                         |    |
|                           |         |            |                                     |            | Facet by error                                |                        |                         |    |
|                           |         |            |                                     |            | Facet by null                                 |                        |                         |    |
|                           |         |            |                                     |            | Facet by empty string                         |                        |                         |    |
|                           |         |            |                                     |            | Facet by blank (null or empty string)         |                        |                         |    |

*Abbildung 17. "Facet by blank" Option in OpenRefine.*

Wählen Sie für die Facette, die mit der Option **[ Facet by blank ]** erstellt wurde, die Option true aus, damit nur noch die doppelten Datensätze (unser Ziel) übrig bleiben. Klicken Sie nun auf die Spalte *All* und wählen Sie **Edit Rows › Remove matching rows**. Dadurch werden alle Zeilen der aktuellen Auswahl (die doppelten Datensätze) entfernt.

Entfernen Sie alle Facetten, indem Sie auf **[ Remove all ]** klicken, und Sie erhalten nur noch eindeutige Datensätze.

|                          | 68 rows      |                            |                                |                       |                |                       |              |             |                 |                       |       |                      | Extensions: Wikidata - |                    |
|--------------------------|--------------|----------------------------|--------------------------------|-----------------------|----------------|-----------------------|--------------|-------------|-----------------|-----------------------|-------|----------------------|------------------------|--------------------|
|                          |              | Show as: rows records      |                                | Show: 5 10 25 50 rows |                |                       |              |             |                 | $\epsilon$ first      |       | 11<br>« previous     | of 7 pages<br>next >   | last »             |
| $\blacktriangledown$ All |              | <b>v</b> File              | $\blacktriangledown$ Custi $D$ | <b>v</b> Lastname     | Firstname      | Date Birth            | <b>Wat</b>   | ×<br>Gender | <b>v</b> Kanton | <b>v</b> Street       |       | v ZipCd v Place      | Domicile Country       | <b>v</b> Phone     |
|                          |              | address list original.xlsx | 164                            | Adank                 | <b>Dolores</b> | 1974-05-<br>06T23:00Z | CH           |             | ZH              | Grubenstr. 11         | 8045  | Zürich               | CH                     | 044 512 30<br>32   |
|                          | $\mathbf{2}$ | address_list_original.xlsx |                                | 161 Aeppli            | Emst           | 1973-02-<br>20T23:00Z | CH           | M           | ZH              | Auwiesenstr. 45       | 8050  | Zürich               | CH                     | 044 771 53<br>42   |
|                          | з.           | address list original.xlsx |                                | 109 Ambühler          | <b>Urs</b>     | 1977-07-<br>28T23:00Z | CH           | M           | ZH              | Gerechtigkeitsgasse 4 | 8002  | Zürich               | CH                     | 044 327 13<br>82   |
|                          | 4.           | address list original.xlsx |                                | 106 Baillie           | Marianne       | 1980-08-<br>10T23:00Z | $\mathbf{r}$ |             | TG              | Zielweg 5             | 8580  | Amriswil             | CH                     | 071 125 36<br>56   |
|                          | 5.           | address list original.xlsx |                                | 118 Behrens           | Jasmine        | 1976-10-<br>02T23:00Z | D            |             |                 | Marktplatz 5          | 79196 | Waldshut-<br>Tiengen | D                      | 0049 7892<br>33 95 |
|                          | 6.           | address list original.xlsx | 169                            | Bosshard              | Greti          | 1976-07-<br>02T23:00Z | CH           |             | ZH              | Im Holzerhurd 11/172  | 8046  | Zürich               | CH                     | 044 678 95<br>17   |
|                          | 7.           | address list original.xlsx |                                | 168 Brülisauer        | <b>Bob</b>     | 1971-12-<br>08T23:00Z | CH           | M           | ZH              | Hegianwandweg 41      | 8045  | Zürich               | CH                     | 044 419 72<br>07   |
|                          | 8.           | address_list_original.xlsx | 119                            | Casanova              | Antonio        | 1970-06-<br>28T23:00Z |              | M           | ZH              | Berninastr. 67        | 8057  | Zürich               | CH                     | 044 197 52<br>27   |
|                          | 9.           | address list original.xlsx |                                | 148 Chinkov           | Dumitru        | 1976-12-<br>29T23:00Z | BY           | M           | AG              | Rietschenweg 7        | 5507  | Mellingen            | CH                     | 056 126 42<br>61   |
|                          | 10.          | address_list_original.xlsx | 146                            | Ciocan                | Sabine         | 1979-08-<br>24T23:00Z | <b>RO</b>    |             | ZH              | Georg Baumberger-Weg  | 8055  | Zürich               | CH                     | 044 308 62<br>17   |

*Abbildung 18. Datensätze nach Deduplizierung (und Validierung).*

### **Schritt 3: Fertigstellung**

In der Spalte Phone (oder Phone\_Number) gibt es einige Telefonnummern mit Landesvorwahl und einige ohne. Es gibt auch Leerzeichen bei einigen der Nummern und bei anderen nicht.

Schreiben Sie eine Texttransformationsfunktion mit GREL für die Phone-Spalte, die alle Spaltenwerte standardisiert. Sie können dies tun, indem Sie entweder den Ländercode zu allen hinzufügen (die ihn nicht haben) oder indem Sie ihn von denen entfernen, die ihn haben. Sie müssen auch Leerzeichen aus den Werten entfernen, die sie haben, oder Leerzeichen zu den Werten hinzufügen, die sie nicht haben, das bleibt Ihnen überlassen.

Nachdem diese letzte Aufgabe erledigt ist, sind die Quelldaten erfolgreich in den Zieldatensatz

integriert, validiert und dedupliziert.

### **Schritt 4: Exportieren der Daten**

Exportieren Sie die Daten in das Format *MS Excel 2007+ (.xslx)*, um diese Übung zu beenden.

# **5. Anreicherung von Daten mit Geokodierung**

**Geokodierung** ist der Prozess der Konvertierung/Umwandlung einer vom Menschen lesbaren Beschreibung eines Ortes, z.B. einer Adresse oder eines Ortsnamens, in den tatsächlichen Standort des Ortes in der Welt (Geodaten). Die Geokodierung ist ein wichtiger Bestandteil von Geodaten und Standortanalysen. Die Idee der Geokodierung besteht darin, eine Beschreibung eines Ortes einzugeben und sich den genauen Standort ausgeben zu lassen (z.B. Längen- und Breitengrad, 'lat/lon'). **Umgekehrte Geokodierung** ist ein anderes (nicht so weit verbreitetes) Konzept, das das Gegenteil von Geokodierung ist, d.h. die Eingabe des genauen Standorts eines Ortes und die Ausgabe der Adresse oder des Ortes.

Die Geokodierung kann über Online-Webanwendungen oder Webdienste (APIs) erfolgen. Es gibt mehrere Geokodierungs-APIs, die Sie verwenden können und die in der Regel mit Kosten verbunden sind.

In diesem Arbeitsblatt wird demonstriert, wie die Geokodierung mit **Nominatim** (siehe [Nominatim](https://nominatim.org/release-docs/develop/api/Overview/) [API,](https://nominatim.org/release-docs/develop/api/Overview/) die auf der offenen Datenbank von [OpenStreetMap](https://www.openstreetmap.org/) basiert, funktioniert. Dies ist ein Beispiel für einen Nominatim-API-Aufruf für die Adresse "Obere Bahnhofstrasse 32b, Rapperswil" (aus der [Dokumentation](https://nominatim.org/release-docs/develop/)):

"https://nominatim.openstreetmap.org/search?format=xml&addressdetails=1&countryCodes=CH&format= geojson&limit=1&q=32b+Obere+Bahnhofstrasse,+Rapperswil".

Dies ergibt das folgende GeoJSON (JSON)-Dokument (zu Schulungszwecken bearbeitet und gekürzt):

```
{
      "type": "FeatureCollection",
      "licence": "Data © OpenStreetMap contributors, ODbL 1.0.",
      "features": [{
           "type": "Feature",
           "properties": {
               "osm_id": 3124300001,
               "osm_type": "node",
               "importance": 0.42099999999999993
           },
           "geometry": {
               "type": "Point",
               "coordinates": [8.8190421, 47.2269746]
           }
      }]
}
```
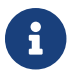

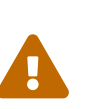

Bitte beachten Sie die *Terms of Service* von kostenlosen Webservices wie der Nominatim API. Die [Nominatim Usage Policy](https://operations.osmfoundation.org/policies/nominatim/) besagt zum Beispiel, dass maximal eine Anfrage pro Sekunde wiederholt werden darf. Das bedeutet, dass Sie Aufrufe mit einer Verzögerung von 1000ms drosseln müssen.

### **Aufgabe 3: Geocoding mit OpenRefine**

In diesem Teil werden Sie Nominatim als Geokodierungsdienst zusammen mit OpenRefine verwenden. Da unser Datensatz Informationen über die Adresse und das Land des Kunden enthält, wird die Geocodierung an einem Datensatz Anwendung finden.

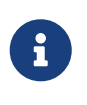

Diese Übung dient auch zur Veranschaulichung des zweiten Falls (*horizontal um eine oder mehrere Spalten erweitern*) des Kapitels *Datensätze aus verschiedenen Quellen verbinden*.

#### **Daten**

Für diese Aufgabe werden die Daten aus dem File address list original.xlsx verwendet.

#### **Schritt 1: Erstellen des Projekts**

Wenn Sie den richtigen Datensatz haben, öffnen Sie das Programm OpenRefine und erstellen Sie das Projekt mit dem gerade heruntergeladenen Datensatz.

Die Nominatim-API-Abfragen, die Breiten- und Längengrade ermitteln, können direkt in OpenRefine durchgeführt werden. Die Werte müssen dann nur noch in die jeweils richtige Spalte eingefügt werden.

#### **Schritt 2: Verknüpfung der Adressspalten**

Sie müssen die Adressspalten zu einer einzigen Spalte Full\_Address zusammenführen, um für den Aufruf der Geokodierung bereit zu sein. Dies kann mithilfe von Spaltenverknüpfungen und anderen Funktionen wie folgt geschehen:

- 1. Erstellen Sie zunächst eine neue Spalte, die die Spalten Street und Place miteinander verknüpft. So erhalten Sie eine neue Spalte, die die Strasse und den Ort enthält.
- 2. Navigieren Sie zur Spalte Street, klicken Sie auf das Dropdown-Menü und wählen Sie **Edit Column › Join columns…**. Daraufhin öffnet sich ein Pop-up-Fenster, in dem Sie angeben können, welche Spalten Sie verbinden möchten und wie Sie sie verbinden wollen.
- 3. Wählen Sie die Spalten Street und Address auf der linken Seite aus und geben Sie als Trennzeichen , (ein Komma gefolgt von einem Leerschlag) zwischen den Inhalten der beiden Spalten auf der rechten Seite an. Aktivieren Sie ausserdem das Optionsfeld *Write result in new column named…* und geben Sie den Namen Full\_Address an, da Sie aus diesen beiden Spalten eine neue Spalte erstellen wollen.

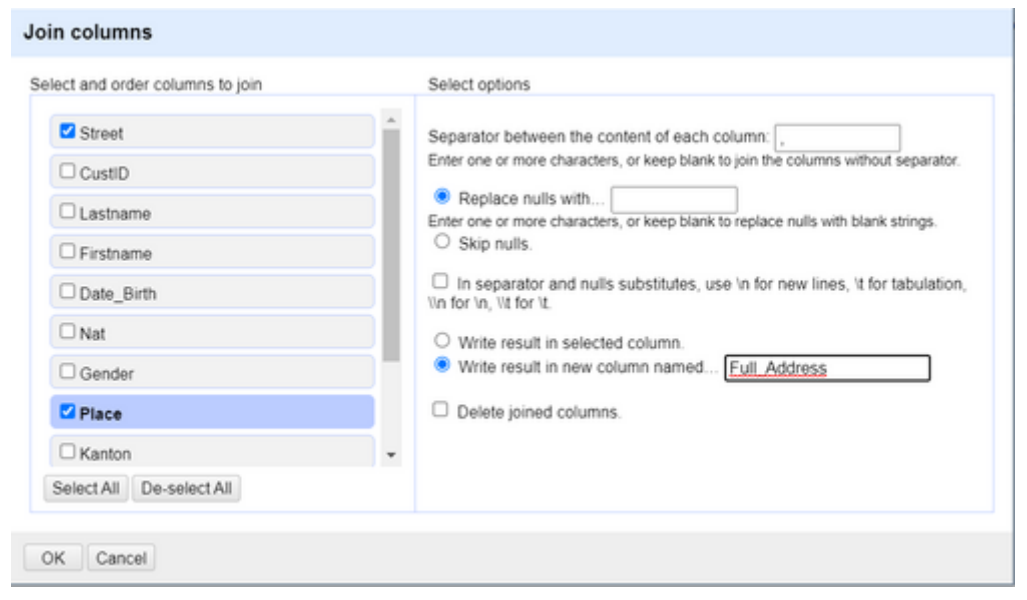

*Abbildung 19. Verbindung/Verkettung von Spalten in OpenRefine.*

4. Jetzt gibt es eine neue Spalte namens Full\_Address, die die Adresse (mit Nummer) und den Ortsteil der Adresse enthält. Dies hilft der Geokodierungs-API bei der Bestimmung des Standorts der Kundenadressen.

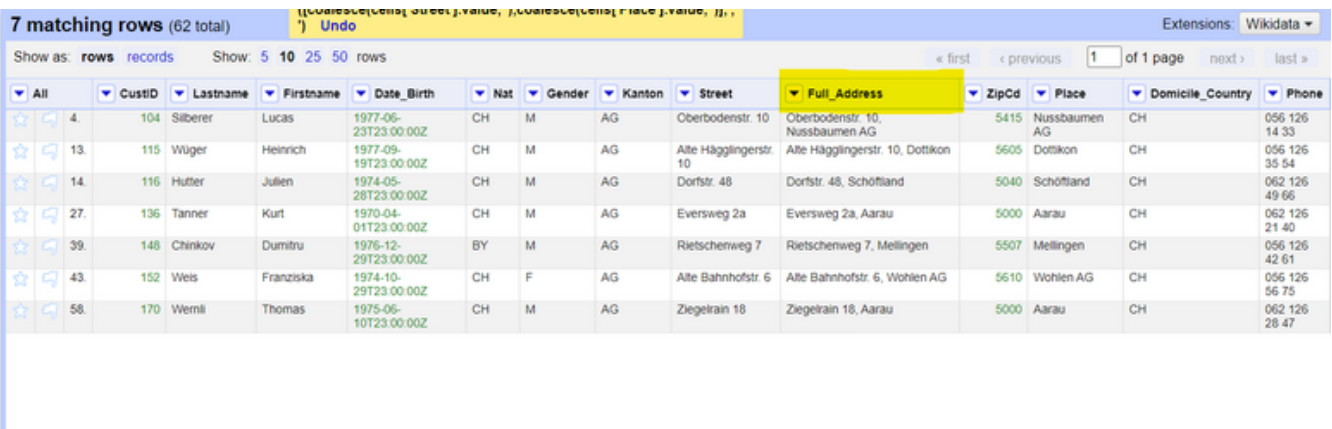

*Abbildung 20. OpenRefine nach dem Verbinden der Spalten* Adress *und* Place*.*

#### **Schritt 3: Verwendung einer Geocoding-API mit OpenRefine**

Jetzt müssen Sie eine **Geokodierungs-API** mit OpenRefine aufrufen, die uns weitere Informationen über unsere Adresse, einschliesslich Lat/Lon-Attribute, liefert.

- 1. Sie müssen eine Anfrage an die Nominatim-API stellen, bei der Sie den Wert der Spalte *Full\_Address* aufteilen und an die API senden, um im Gegenzug Informationen über diesen Ort zu erhalten, einschliesslich lat/lon (unser Ziel).
- 2. Klicken Sie zunächst auf die Dropdown-Schaltfläche der Spalte Full\_Address und wählen Sie **Edit Column › Add column by fetching URLs…**.
- 3. Geben Sie einen neuen Namen für die Spalte an (address\_json oder osm\_json, es spielt keine Rolle), ändern Sie die *throttle delay* auf 1000ms und schreiben Sie den Ausdruck als: 'https://nominatim.openstreetmap.org/search?street=' + escape(value.split(",")[0], 'url') + '&city=' + escape(value.split(",")[1], 'url') + '&format=json' Und klicken Sie auf **[ OK ]**.

Dieser Code teilt die Adressspalte in zwei Werte auf (einer enthält die Stadt, der andere den Ort) und stellt eine API-Anfrage, um ein **GeoJSON-Objekt** mit den Breiten- und Längenkoordinaten des Ortes zu erhalten (der Prozess der Geokodierung). Sie werden auch andere Informationen über den Ort erhalten, aber Sie können diese vorerst ignorieren.

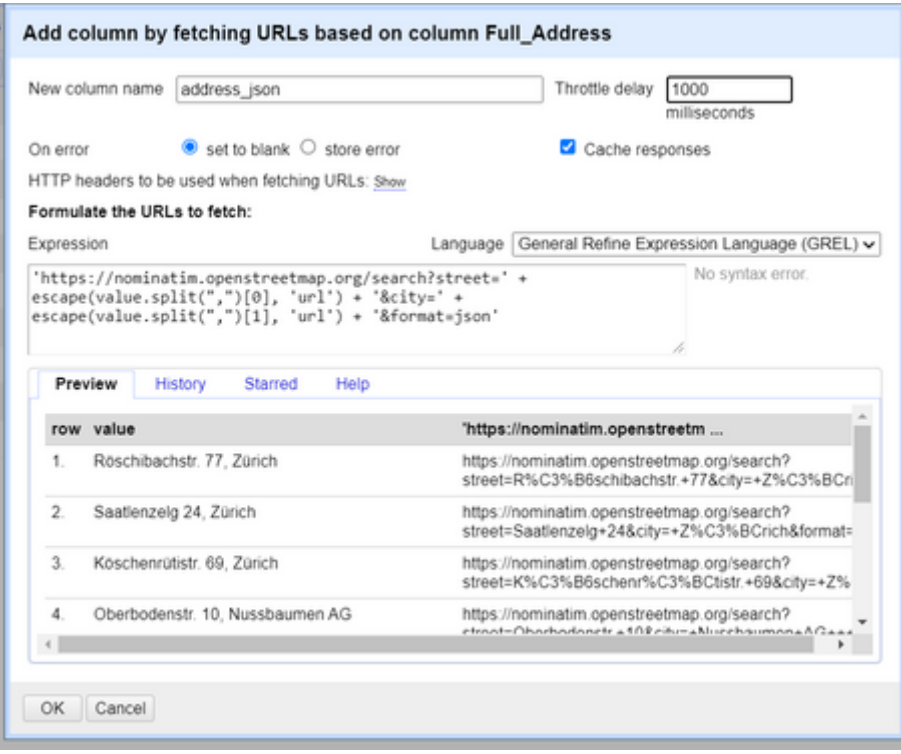

*Abbildung 21. Hinzufügen einer Spalte durch Abrufen einer URL (API-Aufruf) mit GREL.*

4. Jetzt haben Sie eine neue Spalte mit der API-Antwort für die Anfrage, die Sie gemacht haben. Wenn Sie diesen JSON-Code formatieren/verschönern, werden Sie sehen, dass er Informationen über den Standort enthält, einschliesslich Lat/Lon-Attribute, die Bounding Box, OpenStreetMap ID/Typ usw. wie oben gezeigt.

|                | Show as: rows records |                          |           | Show: 5 10 25 50 rows |                 |                                  |                                     | n<br>of 1 page<br>« first<br>< previous<br>next ><br>last »                                                                                                    |
|----------------|-----------------------|--------------------------|-----------|-----------------------|-----------------|----------------------------------|-------------------------------------|----------------------------------------------------------------------------------------------------|
| Lastname       | Firstname             | Date Birth               | ▾<br>Nat  | −<br>Gender           | <b>V</b> Kanton | v Street                         | Full Address                        | v address ison                                                                                                    |
| ilberer        | Lucas                 | 1977-06-<br>23T23:00:00Z | CH        |                       | AG              | Oberbodenstr<br>10 <sub>10</sub> | Oberbodenstr. 10.<br>Nussbaumen AG  | [["place_id":130918165;"licence":"Data @ OpenStreetMap contributors, ODbL<br>1.0. https://osm.org/copyright","osm_type","way","osm_id",168355309,"boundingbox",<br>["47.4903831","47.4905173","8.2928116","8.2929939"],"lat","47.4904503","lon","8.292906961216248","display_name","10.4<br>Böndler, Nussbaumen, Obersiggenthal, Bezirk Baden, Aargau, 5415,<br>Schweiz/Suisse/Svizzera/Svizra","class":"building","type":"yes","importance":0.3210000000000006)]                                                                                                    |
| Vuger          | Heinrich              | 1977-09-<br>19T23:00:00Z | CН        | M                     | AG              | Alte<br>Hägglingerstr.<br>10     | Alte Hägglingerstr.<br>10. Dottikon | [("place_id":194877255;"licence":"Data @ OpenStreetMap contributors, ODbL<br>1.0. https://osm.org/copyright","osm_type","way","osm_id":462592781,"boundingbox".<br>("47.3867348","47.386827","8.2361031","8.2369169"),"lat","47.3868036","lon","8.2364263","display_name","Alte Hägglinger<br>Bezirk Bremgarten, Aargau, 5605,<br>Schweiz/Suisse/Svizzera/Svizra","class"."highway","type":"residential","importance":0.41000000000000003)}                                                                                                    |
| lutter         | Julien                | 1974-05-<br>28T23:00:00Z | <b>CH</b> |                       | AG              | Dorfstr. 48                      | Dorfstr. 48.<br>Schöftland          | [{"place_id":51908042."licence":"Data @ OpenStreetMap contributors, ODbL<br>1.0. https://osm.org/copyright","osm_type":"node","osm_id":4362176369,"boundingbox":<br>["47.3089354","47.3090354","8.0517965","8.0518965"],"lat":"47.3089854","lon":"8.0518465","display_name":"bw innenarchi<br>Dorfstrasse, Schöftland, Bezirk Kulm, Aargau, 5040,<br>Schweiz/Suisse/Svizzera/Svizra","class":"office","type":"architect","importance":0.32100000000000006),["place_id":1544002<br>© OpenStreetMap contributors, ODbL 1.0. https://osm.org/copyright","osm_type":"way","osm_id":255714169,"boundingbox"<br>["47.3089079","47.3090466","8.0518008","8.0521063"],"lat":"47.30898325","lon":"8.051929158791468","display_name":"48<br>Schöftland, Bezirk Kulm, Aargau, 5040, Schweiz/Suisse/Svizzera/Svizra","class":"building","type":"yes","importance":0.3210 |
| <b>anner</b>   | Kurt                  | 1970-04-<br>01T23:00:00Z | <b>CH</b> |                       | AG              | Eversweg 2a                      | Eversweg 2a.<br>Aarau               | [("place_id":69533077,"licence":"Data @ OpenStreetMap contributors, ODbL<br>1.0. https://osm.org/copyright","osm_type":"node","osm_id":6217256887,"boundingbox";<br>("47.3989483","47.3990483","8.055596","8.055696"),"lai","47.3989983","lon","8.055646","display_name","2a, Eversweg, Tel<br>Aarau, Aargau, 5000, Schweiz/Suisse/Svizzera/Svizra","class","place","type","house","importance":0.3310000000000007)}                                                                                                    |
| hinkov         | Dumitru               | 1976-12-<br>29T23:00:00Z | BY        |                       | AG              | Rietschenweg                     | Rietschenweg 7.<br>Mellingen        | [("place_id":148048948,"licence":"Data @ OpenStreetMap contributors, ODbL<br>1.0. https://osm.org/copyright","osm_type":"way","osm_id":238948318,"boundingbox":<br>["47.4107967","47.4109119","8.2694821","8.269643"],"lat","47.41085425","lon","8.269562545557061","display_name","7. R<br>Mellingen, Bezirk Baden, Aargau, 5507, Schweiz/Suisse/Svizzera/Svizra","class"."building","type"."yes","importance":0.3310                                                                                                    |
| <b>Jeis</b>    | Franziska             | 1974-10-<br>29T23:00:00Z | CН        |                       | AG              | Alte<br>Bahnhofstr. 6            | Alte Bahnhofstr. 6.<br>Wohlen AG    | ({"place_id":159727587;"licence":"Data @ OpenStreetMap contributors, ODbL<br>1.0. https://osm.org/copyright","osm_type":"way","osm_id":279164933,"boundingbox":<br>("47.3506672","47.3509422","8.2696464","8.2708099"),"lat","47.35080845","lon","8.269965817563254","display_name","6.x<br>Bahnhofstrasse, Wohlen, Bezirk Bremgarten, Aargau, 5610,<br>Schweiz/Suisse/Svizzera/Svizra","class","building","type";"yes","importance":0.4209999999999993)]                                                                                                    |
| <b>Jernill</b> | Thomas                | 1975-06-<br>10T23:00:00Z | <b>CH</b> |                       | AG              | Ziegelrain 18                    | Ziegelrain 18.<br>Aarau             | [("place_id":108696243,"licence":"Data @ OpenStreetMap contributors, ODbL<br>1.0. https://osm.org/copyright","osm_type","way","osm_id",75223473,"boundingbox",<br>F47.3915224","47.3917655","8.0431607","8.0434243","lat","47.39168815","lon","8.043263249951803","display_name","18<br>Aarau, Bezirk Aarau, Aargau, 5000, Schweiz/Suisse/Svizzera/Svizra","class","building","type","yes","importance":0.3310000                                                                                                    |

*Abbildung 22. OpenRefine-Raster, nachdem die Spalte* address\_json *hinzugefügt wurde.*

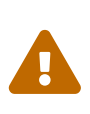

Das Abrufen der Daten aus dem Internet kann einige Zeit in Anspruch nehmen, haben Sie also bitte etwas Geduld. Wenn der Vorgang schneller ablaufen soll, kann man den Datensatz mithilfe von Facetten auf weniger Datensätze eingrenzen, z.B. indem man nur die Datensätze mit dem Wert AG in der Spalte Kanton filtert.

### **Schritt 4: Parsen des JSON und Erstellen der Koordinatenspalten (lat/lon)**

Nun, da Sie das JSON-Objekt mit Informationen über die Standorte der Kunden haben, können Sie dieses JSON-Objekt verwenden, um neue Spalten daraus zu erstellen, z.B. lat/lon.

Um das machen zu können werden folgende Schritte benötigt:

- 1. Klicken Sie auf die Dropdown-Liste der neuen Spalte, die Sie gerade durch Aufruf der API erstellt haben.
- 2. Klicken Sie auf **Edit column › Add column based on this column…**
- 3. Geben Sie einen Namen für die neue Spalte an (z.B. lat oder latitude) und verwenden Sie das Feld *Expression*, um das JSON zu parsen und das gewünschte Attribut zu lesen, indem Sie es eingeben: value.parseJson()[0].lat. Sie können die Vorschau der Spalte nach der Auswertung des Ausdrucks sehen. Klicken Sie auf **[ OK ]** und Sie sehen eine neue Spalte für die Breitengradkoordinate.

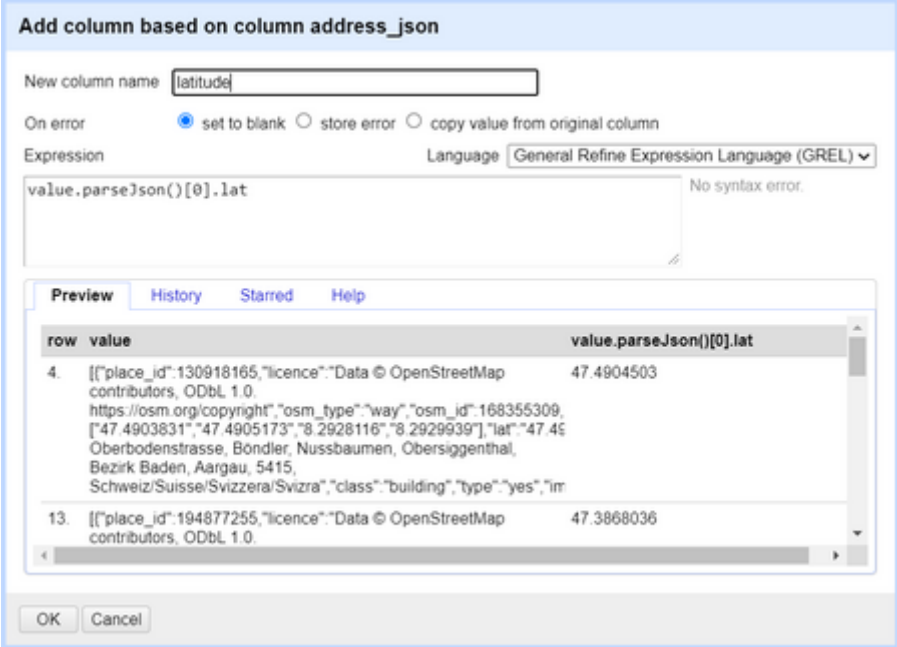

*Abbildung 23. Extrahieren des Attributs* latitude *aus dem erhaltenen json-Objekt.*

- 4. Das Gleiche gilt für die Längenkoordinate "lon".
- 5. Nachdem die lat/lon-Spalten vorhanden ist, kann die Spalte mit dem gesamten JSON-Objekt gelöscht werden, um einen besseren Überblick über alle Daten beizubehalten. Sie können auch die Spalte Full\_Address entfernen, wenn Sie möchten, da sie nicht mehr erforderlich ist.

Jetzt haben Sie einen sauberen Datensatz mit *lat*- und *lon*-Koordinaten für die Kundenadressen, die mittels OpenRefine und Geokodierungs-APIs abgerufen wurden. Möglicherweise gibt es einige Orte, die von der API nicht gefunden wurden. In diesem Fall können Sie eine Facette verwenden, um die

leeren Werte herauszufiltern, und dann diese Adressen manuell ändern, um herauszufinden, was mit ihnen nicht stimmt, und dann die API-Anfrage erneut stellen.

|                          | 7 matching rows (62 total)<br>Extensions: Wikidata -<br>Show: 5 10 25 50 rows<br>1<br>Show as:<br>rows<br>records<br>$\epsilon$ first<br>of 1 page<br>last<br>next ><br>« previous |     |                                |            |                    |                          |       |                 |                 |                           |                   |             |      |                  |                  |                  |
|--------------------------|----------------------------------------------------------------------------------------------------|-----|--------------------------------|------------|--------------------|--------------------------|-------|-----------------|-----------------|---------------------------|-------------------|-------------|------|------------------|------------------|------------------|
|                          |                                                                                                    |     |                                |            |                    |                          |       |                 |                 |                           |                   |             |      |                  |                  |                  |
| $\blacktriangledown$ All |                                                                                                    |     | $\blacktriangledown$ Custi $D$ | v Lastname | <b>v</b> Firstname | Date Birth               | v Nat | ×<br>Gender     | <b>v</b> Kanton | <b>v</b> Street           | v longitude       | v latitude  |      | v ZipCd v Place  | Domicile Country | <b>v</b> Phone   |
|                          |                                                                                                    | 4   | 104                            | Silberer   | Lucas              | 1977-06-<br>23T23:00:00Z | CH    | M               | AG              | Oberbodenstr.<br>10       | 8.292906961216248 | 47.4904503  | 5415 | Nussbaumen<br>AG | CH               | 056 126<br>14 33 |
|                          |                                                                                                    | 13. |                                | 115 Wüger  | Heinrich           | 1977-09-<br>19T23:00:00Z | CH    | M               | AG              | Alte<br>Hägglingerstr. 10 | 8.2364263         | 47.3868036  | 5605 | Dottikon         | CH               | 056 126<br>35 54 |
|                          |                                                                                                    | 14  |                                | 116 Hutter | Julien             | 1974-05-<br>28T23:00:00Z | CH    | M               | AG              | Dorfstr. 48               | 8.0518465         | 47.3089654  | 5040 | Schöftland       | CH               | 062 126<br>49 66 |
|                          |                                                                                                    | 27. |                                | 136 Tanner | Kurt               | 1970-04-<br>01T23:00:00Z | CH    | M               | AG              | Eversweg 2a               | 8.055646          | 47.3989983  | 5000 | Aarau            | CH               | 062 126<br>21 40 |
|                          |                                                                                                    | 39. | 148                            | Chinkov    | Dumitru            | 1976-12-<br>29T23:00:00Z | BY    | M               | AG              | Rietschenweg              | 8.269562545557061 | 47.41085425 | 5507 | Mellingen        | CH               | 056 126<br>42 61 |
|                          |                                                                                                    | 43. | 152                            | Weis       | Franziska          | 1974-10-<br>29T23:00:00Z | CH    | c<br><b>AOB</b> | <b>AG</b>       | Alte Bahnhofstr<br>6      | 8.269965817563254 | 47.35080845 | 5610 | Wohlen AG        | CH               | 056 126<br>5675  |
|                          |                                                                                                    | 58. | 170                            | Wernli     | Thomas             | 1975-06-<br>10T23:00:00Z | CH    | M               | AG.             | Ziegelrain 18             | 8.043263249951803 | 47.39168815 | 5000 | Aarau            | CH               | 062 126<br>28 47 |

*Abbildung 24. Endgültiges Aussehen des Datensatzes nach der Geokodierung und Bereinigung.*

# **6. Web scraping**

In diesem Abschnitt werden Sie Web Scraping mit OpenRefine durchführen. Mithilfe von Funktionen können Sie zunächst eine Webseite, die aus HTML-Text besteht, abrufen und parsen und dann die Daten nach den gewünschten Spalten filtern.

Die **GREL-Funktionen** von OpenRefine ermöglichen es uns, die HTML-Seite in HTML-Textinhalte zu zerlegen und dann verschiedene Methoden zur Auswahl der richtigen Tags, Attribute, Textknoten usw. zu verwenden.

Lassen Sie uns zuerst eine typische HTML-Struktur erklären und dann, was **GREL** ist.

## **HTML und DOM**

HTML ist die **Standard-Markup-Language** für Webseiten. Es handelt sich nicht um eine Programmiersprache, sondern um eine interpretierte Sprache, die die Struktur einer Webseite beschreibt.

Webseiten werden in der HyperText Markup Language (HTML) geschrieben. HTML ist die Standardsprache für Dokumente, die in einem Webbrowser angezeigt werden sollen.

Das **Document Object Model (DOM)** ist die Datendarstellung der Elemente/Objekte, die zum Inhalt eines HTML-Dokuments beitragen. Das DOM spielt beim Web Scraping eine entscheidende Rolle, da es für den Zugriff auf Elemente innerhalb einer Webseite verwendet werden kann (genau wie die DOM-Selektormethoden in JavaScript).

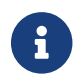

Mehr über HTML finden Sie [hier](https://www.w3schools.com/html/html_intro.asp) und über Javascript DOM [hier.](https://www.w3schools.com/js/js_htmldom_methods.asp)

## **General Refine Expression Language (GREL)**

Ein Hauptmerkmal von OpenRefine ist die **General Refine Expression Language**, kurz **GREL**. GREL ist eine OpenRefine-spezifische Ausdruckssprache, die ähnlich wie JavaScript funktioniert und für die Ausführung verschiedener Funktionen geeignet ist, wie z.B.:

• String-Operationen

- Boolean Operatoren
- Parsen von HTML, JSON oder XML
- Auswahl von HTML-Elementen
- Iteration über Elemente usw.

**GREL** wird in unserem Fall verwendet, um auf das **HTML-DOM** zuzugreifen und die entsprechenden Daten aus der HTML-Seite für das Scraping auszuwählen.

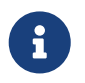

Mehr Informationen zu GREL und seinen Funktionen gibt es auf der Dokumentation von OpenRefine: [GREL](https://docs.openrefine.org/manual/grel) und [GREL functions](https://docs.openrefine.org/manual/grelfunctions).

## **Aufgabe 4: Web scraping mit OpenRefine**

Diese Übung beschäftigt sich mit:

- Den HTML-Inhalt in OpenRefine bringen.
- HTML und seine Elemente mit der OpenRefine-Ausdruckssprache GREL parsen.
- Anordnen der resultierenden Spalten.

Sie werden eine Wikipedia-Seite scrapen, die eine Liste aller Burgen im Kanton *Aargau* in der Schweiz enthält, wie zum Beispiel die *Habsburg*! Zuerst werden Sie den reinen **HTML-Inhalt** dieser Seite in OpenRefine einbringen und dann verschiedene **GREL HTML- und Text-Transformationsfunktionen** verwenden, um die richtigen Daten aus dem HTML-Inhalt herauszulesen.

Dies ist die Wikipedia-Webseite, die Sie für diese Übung verwenden werden: ["Liste von Burgen und](https://de.wikipedia.org/wiki/Liste_von_Burgen_und_Schl%C3%B6ssern_im_Kanton_Aargau) [Schlössern im Kanton Aargau"](https://de.wikipedia.org/wiki/Liste_von_Burgen_und_Schl%C3%B6ssern_im_Kanton_Aargau).

### **Schritt 1: Erstellen des "HTML"-Projekts**

Es gibt mehrere Möglichkeiten, den HTML-Inhalt einer Webseite in OpenRefine einzubinden. Für diese Übung können Sie jedoch die Option **[ Clipboard ]** von OpenRefine verwenden. Kopieren Sie den Link der Webseite und fügen Sie ihn in den Textbereich der *Zwischenablage* auf der Startseite von OpenRefine ein.

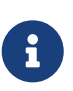

Verwenden Sie den folgenden Link [https://de.wikipedia.org/wiki/](https://de.wikipedia.org/wiki/Liste_von_Burgen_und_Schl%C3%B6ssern_im_Kanton_Aargau) [Liste\\_von\\_Burgen\\_und\\_Schl%C3%B6ssern\\_im\\_Kanton\\_Aargau](https://de.wikipedia.org/wiki/Liste_von_Burgen_und_Schl%C3%B6ssern_im_Kanton_Aargau). Openrefine kann nicht in allen Fällen URLs mit Umlauten verarbeiten, weshalb in diesem Link die Umlaute escaped wurden.

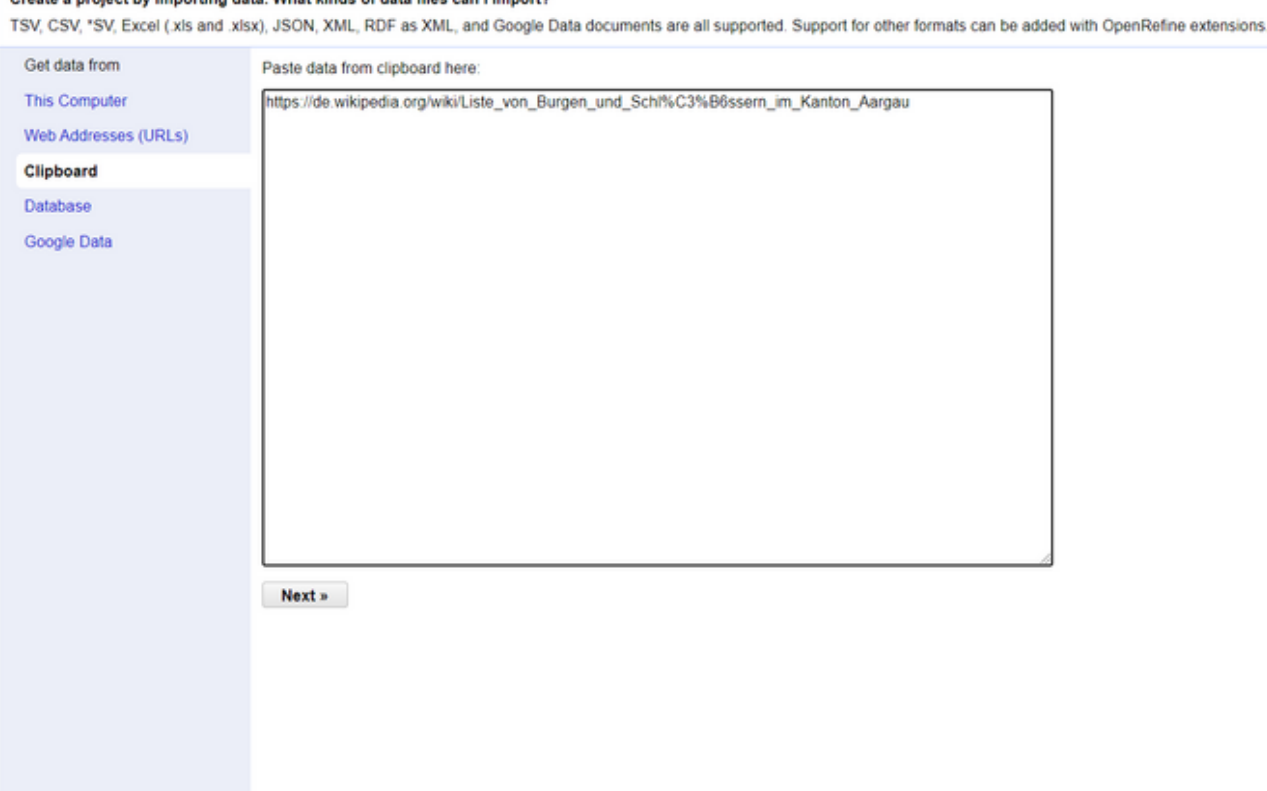

*Abbildung 25. Verwendung der "Clipboard"-Option zum Erstellen eines Projekts in OpenRefine.*

Konfiguration der Parsing-Optionen: (auf "standard" belassen), Projekt bennenen und auf **[ Create Project ]** klicken.

### **Schritt 2: Einbringen des HTML-Inhalts in OpenRefine**

Bis zu diesem Punkt existiert nur eine Spalte mit einer Zelle, in welcher sich der Link befindet.

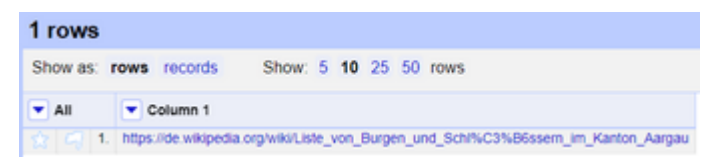

.<br>1966 a neolaet bu immerting data. What kinds of data files can I imm

*Abbildung 26. Die einzelne Spalte mit der URL der Webseite, die gescraped werden soll.*

Klicken Sie nun auf das Dropdown-Menü dieser Spalte und wählen Sie **Edit Column › Add column by fetching URLs…**. Geben Sie der neuen Spalte einfach einen Namen, z.B. html oder html\_content, lassen Sie den Ausdruck als value stehen und klicken Sie auf **[ OK ]**.

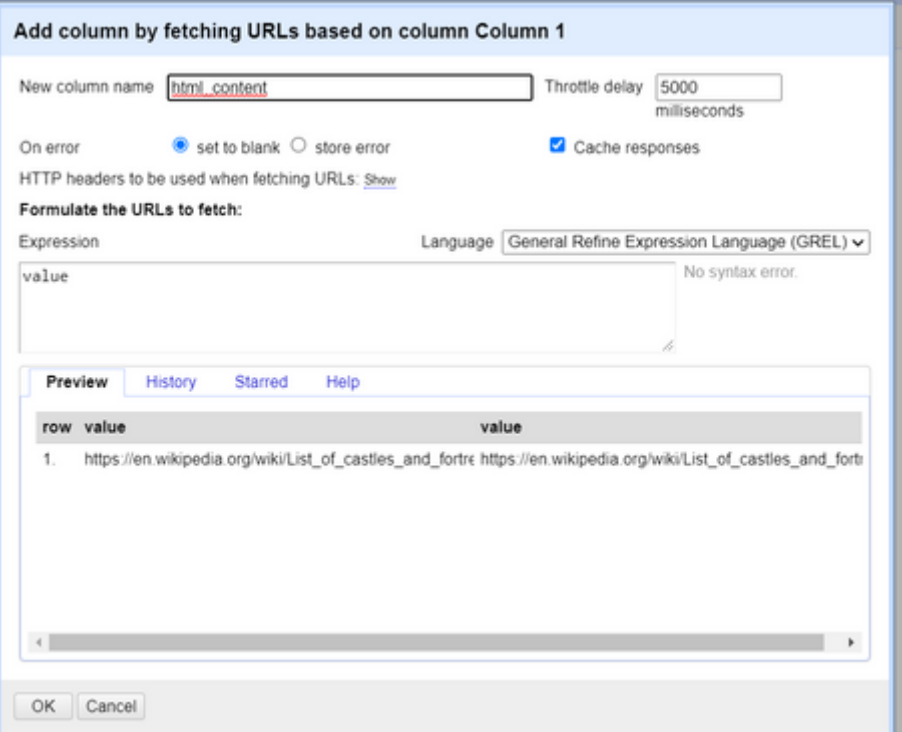

*Abbildung 27. Hinzufügen des gesamten HTML-Inhalts in eine neue Spalte mithilfe der OpenRefine-Option "Add column by fetching URL".*

Nun wird eine neue Spalte erstellt, die den gesamten reinen HTML-Inhalt der ausgewählten Webseite enthält. Sie sollten diese Spalte verwenden, um die notwendigen Informationen zu extrahieren, die Sie für die Daten der Schlösser benötigen.

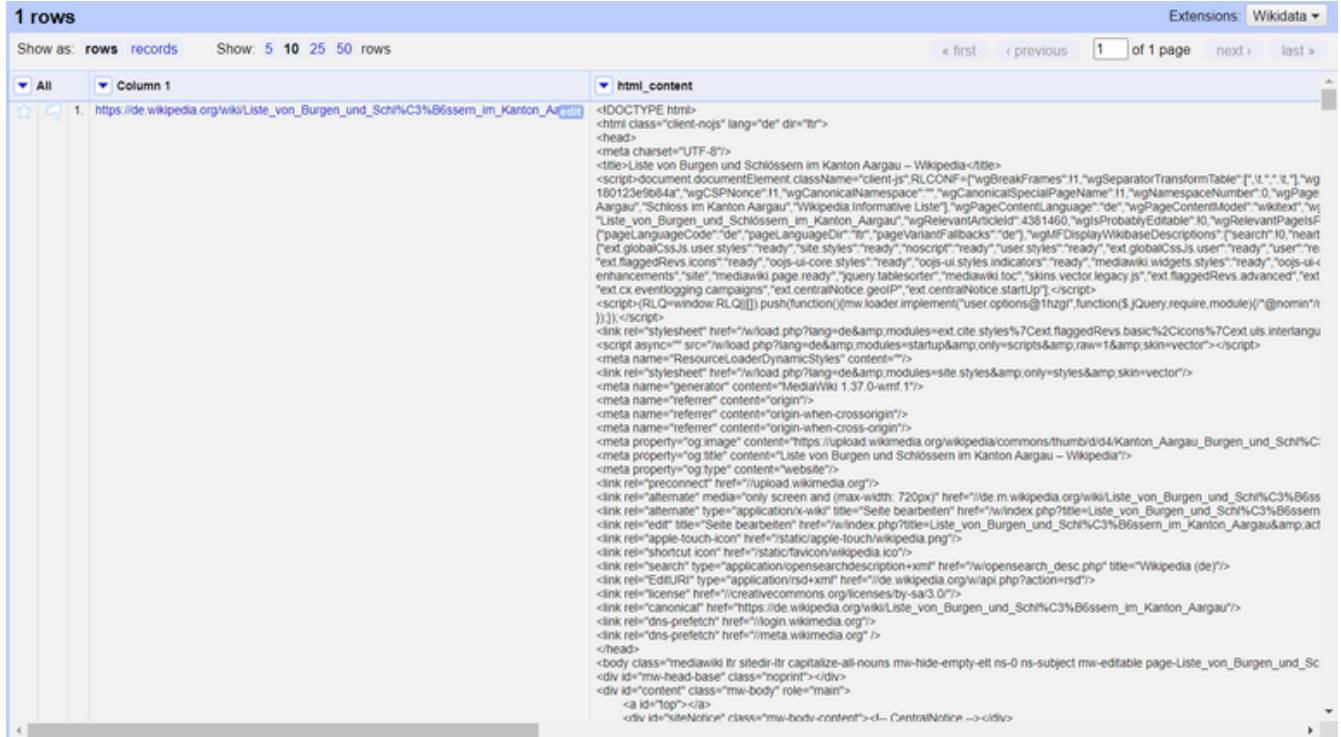

*Abbildung 28. Die Spalte* html\_content*, die den vollständigen HTML-Inhalt enthält, nachdem die Spalte durch Abrufen der URL hinzugefügt wurde.*

#### **Schritt 3: Parsen des HTML und seiner Elemente mit GREL**

Nun werden die HTML-Parsing-Funktionen von GREL verwendet, um den HTML-Code zu

analysieren und in die entsprechenden Spalten einzuordnen.

Hier bietet es sich an eine forEach iterative Schleife von GREL zu verwenden, um die entsprechenden Elemente zu durchlaufen und nur die Daten über die Schlösser zu extrahieren. In der Schleife werden die HTML-Parsing-Funktionen von GREL und grundlegende CSS-Selektoren-Logik verwendet, um die benötigten HTML-Elemente auszuwählen.

- 1. Klicken Sie auf das Dropdown-Menü der soeben erstellten HTML-Inhaltsspalte und klicken Sie auf **Edit column › Add column based on this column…**.
- 2. Geben Sie den folgenden Code in das Ausdrucksfeld ein:

forEach(value.parseHtml().select("table.wikitable tbody tr td:first-child > a"), e, e.ownText()).join("|")

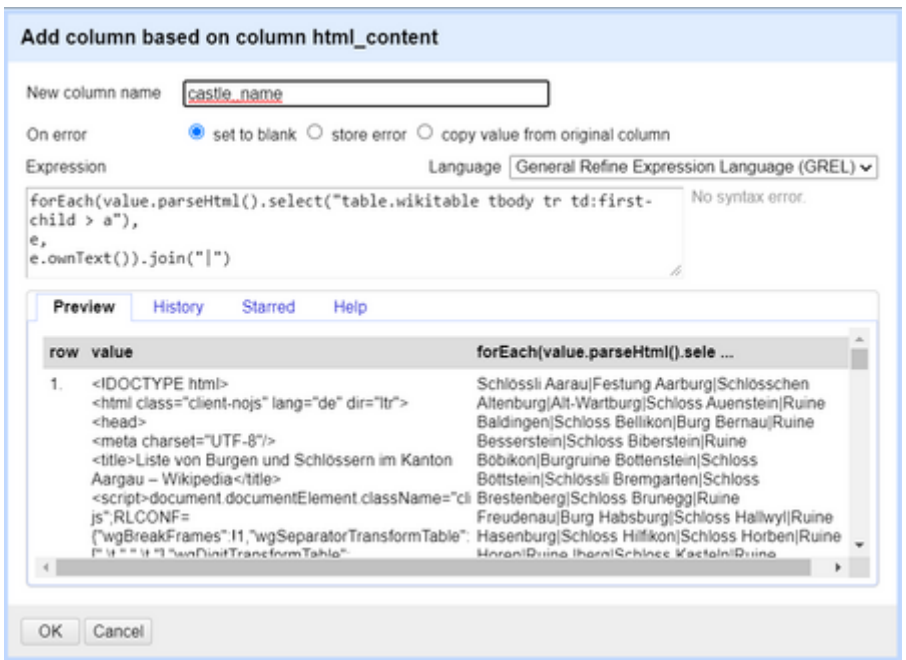

*Abbildung 29. Verwendung von GREL zum Herausfiltern der benötigten Daten aus dem HTML-Inhalt.*

- 3. Dieser Code durchläuft die Elemente, die im ersten Argument der forEach-Schleife angegeben sind, unter Verwendung grundlegender CSS-Selektoren, gibt jedem Element in der aktuellen Iteration der Schleife im zweiten Argument einen Namen (in unserem Fall: e) und führt dann für jedes Element in der Schleife eine Aktion aus (e.ownText()). Nach Beendigung der Schleife erhalten Sie ein Array dieser Werte, das Sie mit einem |-Trennzeichen verbinden und dann in mehrere Zellen aufteilen.
- 4. Es bleibt eine neue Spalte übrig, die eine Zeichenkette mit allen Namen der Schlösser enthält, die durch ein "|" Zeichen verbunden sind.
- 5. Jetzt müssen Sie die erhaltene Zeichenkette in mehrere Zellen aufteilen, indem Sie sie mit dem Trennzeichen | trennen (der Grund, warum dieser Schritt überhaupt gefordert war). Klicken Sie auf das Dropdown-Menü der soeben erstellten Spalte und klicken Sie auf **Edit Cells › Split multi-valued cells…**. Wählen Sie das Trennzeichen | und klicken Sie auf **[ OK ]**.

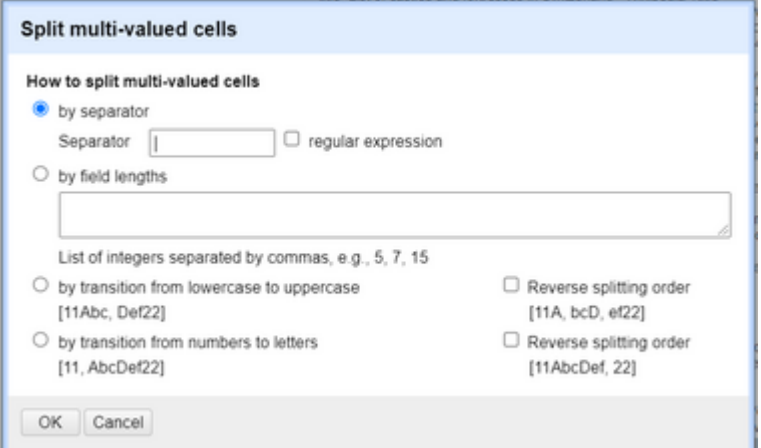

*Abbildung 30. Verwenden Sie die Option "Split multi-valued cells", um die zuvor mit GREL erstellte Zeichenfolge aufzuteilen.*

- 6. Ihre neue Spalte sollte nun für jede Burg eine Zeile enthalten (mit dem Namen der Burg).
- 7. Fahren Sie nun mit dem Extrahieren der anderen notwendigen Informationen fort, wie z.B.: location, type, date, notes, usw. Die Logik ist dieselbe wie oben, aber Sie müssen möglicherweise die CSS-Selektoren und die mit der Schleifenvariablen durchgeführte Aktion ändern (z.B. e.htmlAttr("title") extrahiert das Titelattribut des Links usw.).

Wenn Sie alle notwendigen Informationen zu den Schlössern extrahiert haben, bereinigen Sie Ihren Datensatz, indem Sie die HTML-Inhaltsspalten und andere unnötige Daten/Spalten entfernen. Übrig bleibt eine Tabelle mit den Schlössern und Festungen der Schweiz, die Sie mit OpenRefine aus Wikipedia extrahiert haben.

Es gibt mehrere Möglichkeiten, HTML-Inhalte zu extrahieren, aber sobald Sie alle Informationen, die Sie benötigen, effektiv erhalten können, sind sie alle gültig.

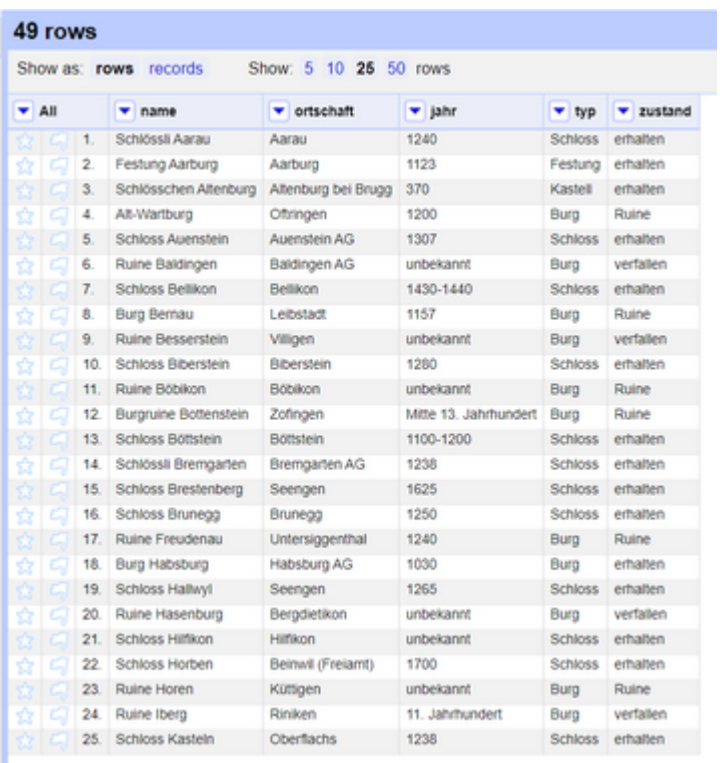

*Abbildung 31. Datensatz der Schweizer Schlösser nach dem Scraping der Webseite, der Umwandlung und der Bereinigung der Daten in OpenRefine.*

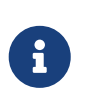

Es gibt einige GREL-Funktionen, die notwendig sind, um einige der HTML-Informationen aus dem HTML-Inhalt hier zu extrahieren. Sie können sich diese im obigen Abschnitt über GREL ansehen.

# **7. Schlussfolgerung und Ausblick**

Anhand der oben besprochenen und erläuterten Punkte können Sie sehen, dass OpenRefine ein praktisches Werkzeug für die Arbeit mit Daten ist, seien diese nun unordentlich oder nicht. Allerdings ist es wichtig, die richtigen Funktionen zu kennen, wenn man mit Daten arbeitet!

Für die Arbeit mit Daten und die Umwandlung von Daten in etwas Sinnvolles und Nützliches ist eine Menge logisches, technisches und praktisches Wissen erforderlich. In den Übungen haben Sie hoffentlich gelernt, wie Sie mit unübersichtlichen Daten umgehen und welche Funktionen/Werkzeuge Sie bei verschiedenen Datenproblemen wählen sollten.

# **8. Was gelernt wurde**

- Erstellen eines Projekts in OpenRefine.
- Erkunden eines Datensatzes und dessen Transformation mit OpenRefine, unter Verwendung von Facetten und anderen Transformationsfunktionen.
- Verwendung von OpenRefine zur Bereinigung/Duplizierung und Integration eines Datensatzes in einen anderen.
- Verwendung von OpenRefine zur Geokodierung und zum Web Scraping.

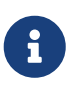

Falls Sie an der Integration von Geodaten wie beispielsweise Points of Interest interessiert sind, dann empfehlen wir, die OpenRefine-Extensions 'OSM Extractor' und 'GeoJSON Export' zu installieren. Diese findet man auf der Seite [OpenRefine](https://openrefine.org/download.html) [Downloads](https://openrefine.org/download.html).

Was Sie hier nicht gelernt haben, sind viele weitere eingebaute Funktionen von OpenRefine (z.B. für Datums-Angaben) sowie komplexere Analysen, wie statistische Datenbeschreibungen (Mittelwert, Median), und vor allem, was Datenabgleich mit OpenRefine ist. Um mehr darüber zu erfahren, schauen Sie sich folgende Ressourcen an.

#### *Empfohlene Lektüre*

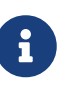

Das Buch ["Using OpenRefine" von Verborgh & De Wilde](https://ruben.verborgh.org/publications/verborgh_packt_2013/) (Packt Publishing Ltd, 2013) ist online frei verfügbar. Ausserdem gibt es viele Online-Tutorials und Videos, wie zum Beispiel die [Library Carpentry OpenRefine lesson](https://librarycarpentry.org/lc-open-refine/) oder das [Introduction video by the University of Idaho Library](https://www.youtube.com/watch?v=yTJ6x6zEQmI).

# **9. APPENDIX: Übungsfragen**

Dies sind Übungen und Fragen zum gelernten Stoff und eine Art Wiederholungsfragen zu OpenRefine und Datenintegration.

Frage 1: Sammeln und notieren Sie alle wichtigen OpenRefine-Funktionen, die in ÜBUNG 1 genannt wurden.

Frage 2: Sammeln und notieren Sie alle wichtigen OpenRefine-Funktionen, die in ÜBUNG 2 genannt wurden.

Frage 3: Was sind die Herausforderungen der Datenintegration? Fassen Sie diese in drei Sätzen zusammen und geben Sie jeweils ein Beispiel.

Frage 4: Nennen Sie einige Transformationsfunktionen von OpenRefine.

Frage 5: Welche OpenRefine-Funktion oder welcher OpenRefine-Prozess ist äquivalent zu einem SQL-Join?

Frage 6: Welcher OpenRefine-Funktion entspricht der SQL-Befehl unnest am ehesten?

Noch Fragen? Sehen Sie auch "Kontakt" auf OpenSchoolMaps!

**OBUBLICK** Frei verwendbar unter [CC0 1.0](http://creativecommons.org/publicdomain/zero/1.0/)